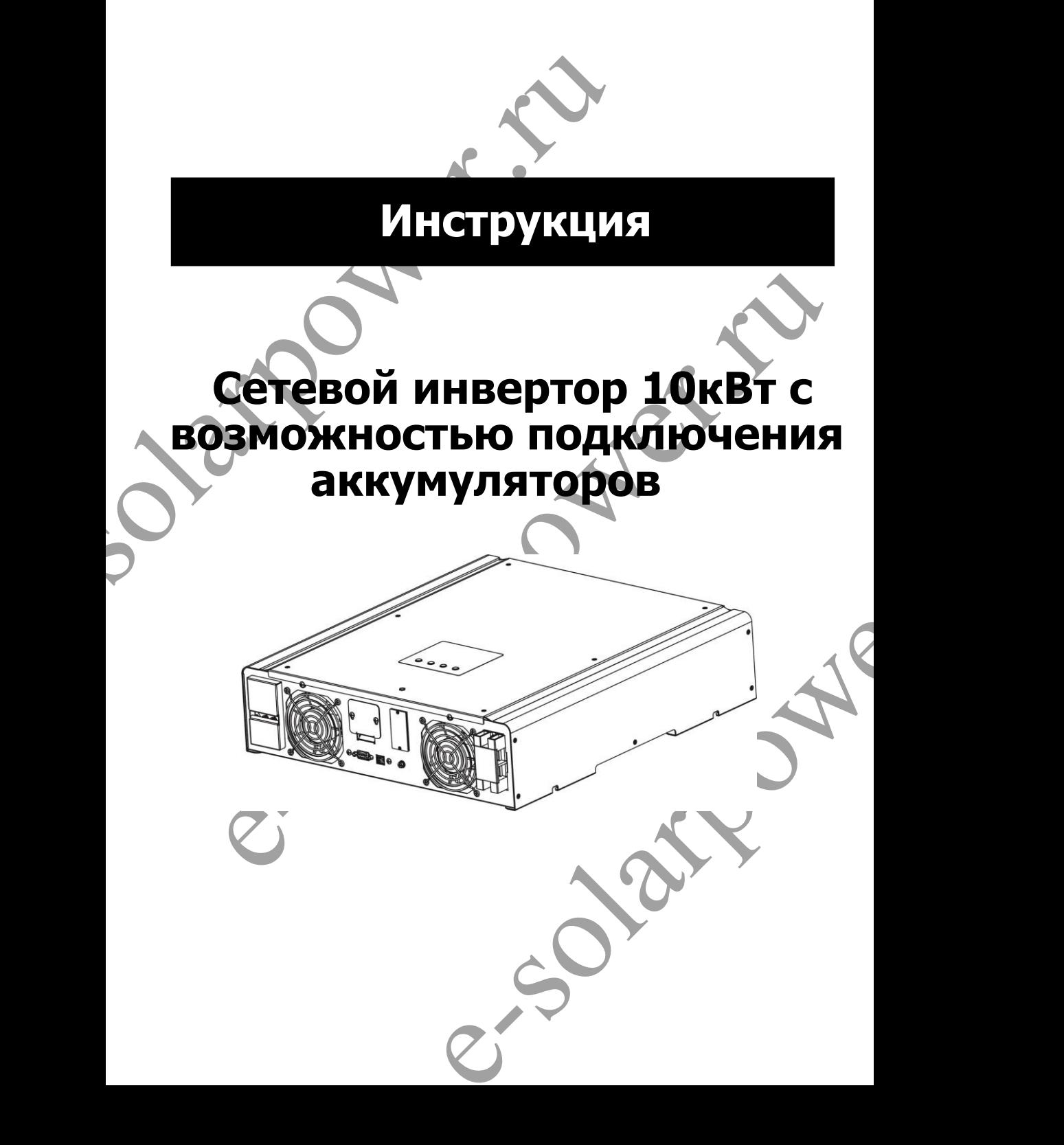

# Содержание

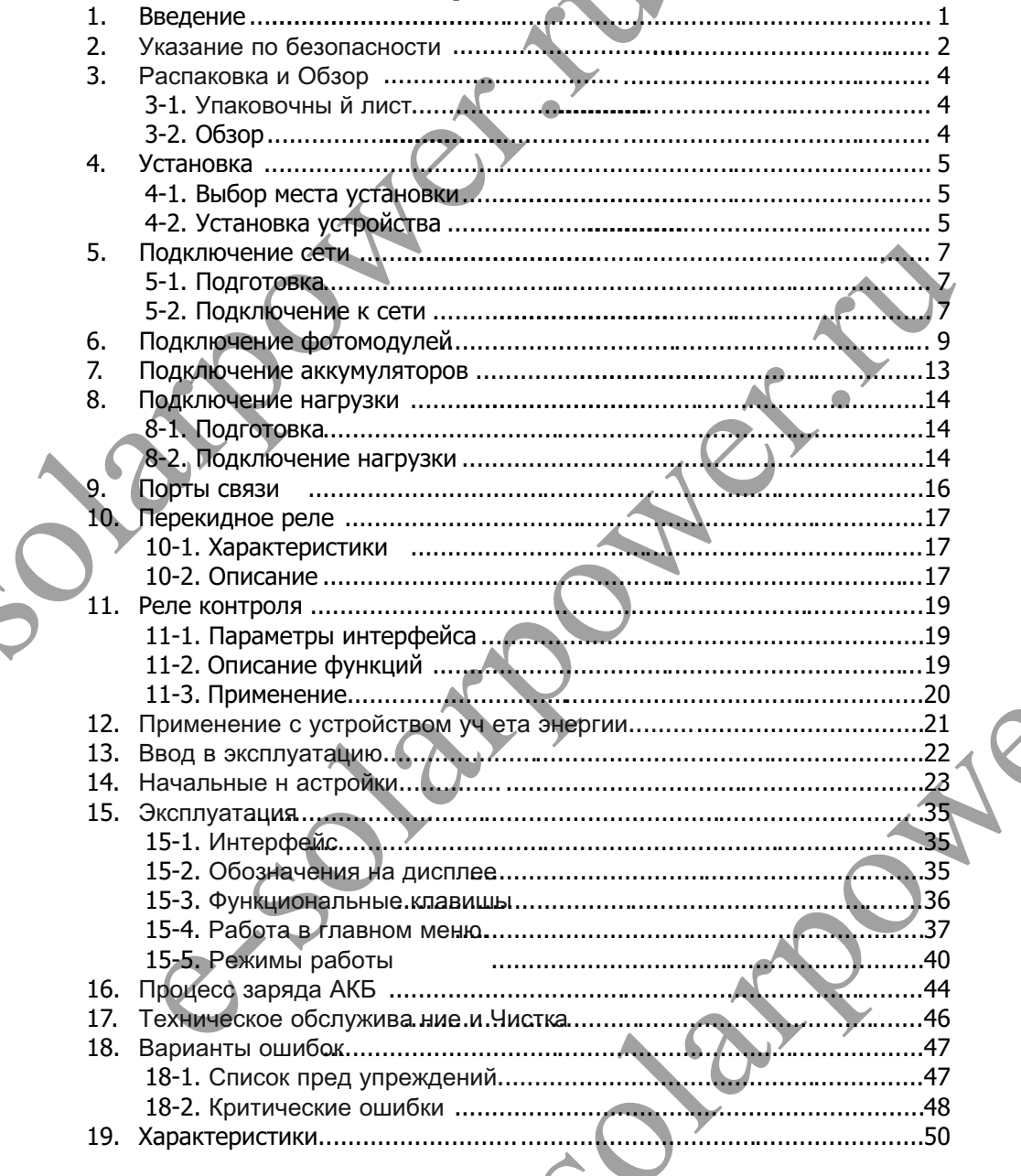

CIU

### **1. Введение**

Данный гибридный инвертор может обеспечивать энергией потребителей за счёт фотомодулей, аккумуляторов и сети.

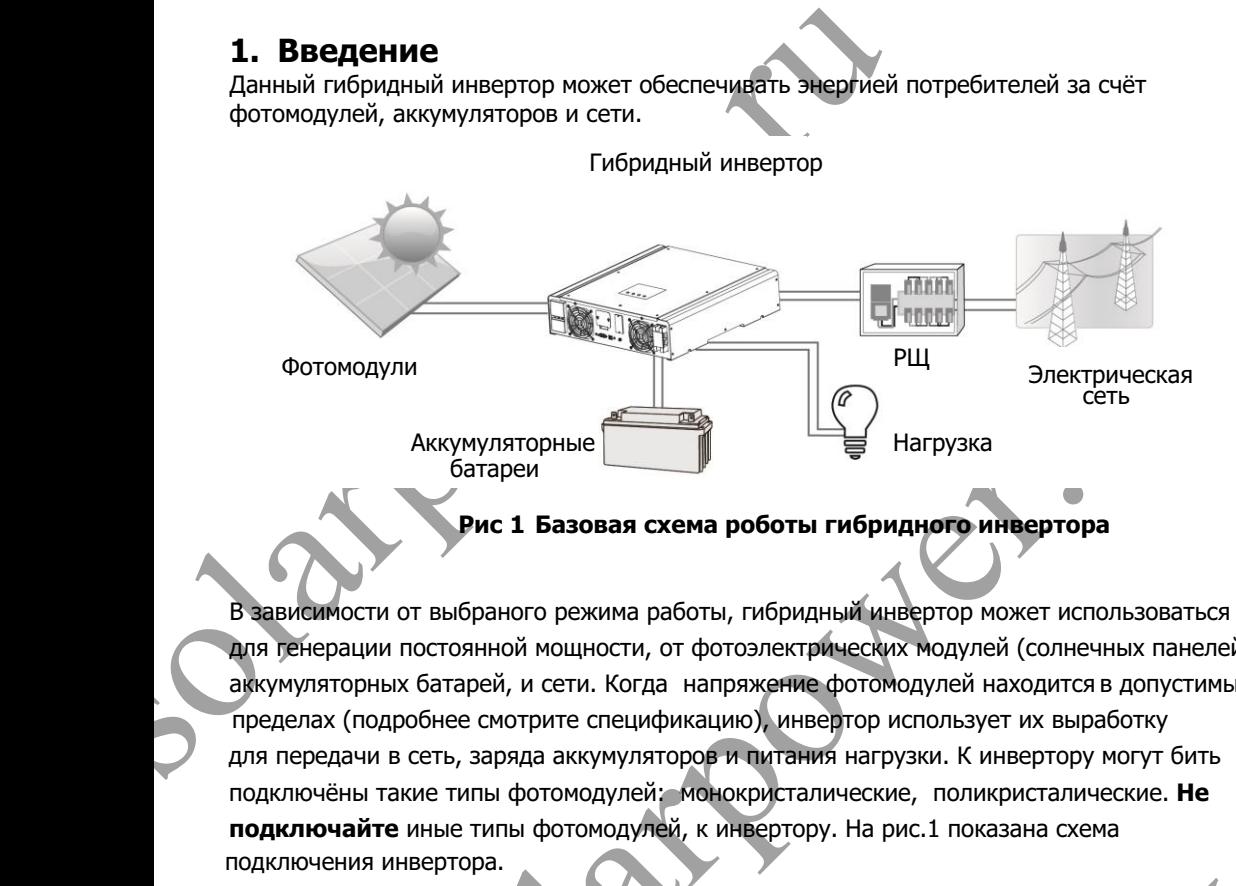

FORD MAKEY MYJISTOPHER CONTROL THE PULL STATE OF THE STATE OF THE STATE OF THE STATE OF THE STATE OF THE STATE OF THE STATE OF THE STATE OF THE STATE OF THE STATE OF THE STATE OF THE STATE OF THE STATE OF THE STATE OF THE N, or фотоэлектрических модулей (солнечных панелей),<br>rда напряжение фотомодулей находится в допустимых<br>ификацию), инвертор использует их выработку<br>виторов и питания нагрузки. К инвертору могут бить<br>sex, монокристалические, В зависимости от выбраного режима работы, гибридный инвертор может использоваться для генерации постоянной мощности, от фотоэлектрических модулей (солнечных панелей), аккумуляторных батарей, и сети. Когда напряжение фотомодулей находится в допустимых пределах (подробнее смотрите спецификацию), инвертор использует их выработку для передачи в сеть, заряда аккумуляторов и питания нагрузки. К инвертору могут бить подключёны такие типы фотомодулей: монокристалические, поликристалические. **Не подключайте** иные типы фотомодулей, к инвертору. На рис.1 показана схема подключения инвертора.

## **2. Указание по безопасности.**

### **Перед началом использования инвертора, прочитайте все инструкции и предупреждения на устройстве и в руководстве. Храните инструкцию в легкодоступном месте.**

Эта инструкция предназначена для квалифицированного персонала. Задачи описанные в инструкции могут бить выполнены только квалифицированным персоналом.

### **Главные меры предосторожности**

### **Условные обозначения:**

**Предупреждение!** Указывает на условие или действие невыполнение которых может привести к травме обслуживающего персонала;

**Внимание!** Указывает на условие или действие невыполнение которых может привести к повреждению устройства или подключённому к нему оборудованию.

**Предупреждение!** Перед установкой и использованием инвертора прочитайте инструцию и условные обозначения на инверторе.

**Предупреждение!** Инвертор тяжелый, рекомендуется перемещать его от двух человек.

2. Указание по безопасности.<br>
перед началом использования инвертора, прочитайте в предупреждения на устройстве и в руководстве. Хранит летодоступном месте.<br>
эта инструкция предназначена для квалифицированного персов и эт **илимение и** и и условичение и и пользование и и пользовании с пользовании с и для и действие или и действие невыполнение которых может маниме! Указывает на условие или действие невыполнение которых может мести к поврежде елый, рекомендуется перемещать его от двух человек.<br>
а поражения электрическим током обслуживающего<br>
ики питания от инвертора, при техническом<br>
ра, работе с подключенными к инвертору<br>
ния инвертора не уменьшает риск пораж **Внимание!** Для уменьшения риска поражения электрическим током обслуживающего персонала: отключите все источники питания от инвертора, при техническом обслуживании или чистки инвертора, работе с подключенными к инвертору электрическими цепями. Выключения инвертора не уменьшает риск поражения током. Внутренние конденсаторы могут держать заряд 5 мин. после отключения всех источников питания.

### пользователем элементов. Попытки ремонта инвертора самостоятельно могут стать **Внимание!** Не разбирайте самостоятельно инвертор. Он не содержит обслуживаемых причиной поражения электрическим током, пожару, аннулированию гарантии от производителя.

**Внимание!**Для избежания риска возгорания и поражения электрическим током, убедитесь что соединяющий провод не поврежден и имеет соответствующее сечение. Не подключайте к инвертору поврежденный или не соответствующего сечения провод.

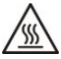

**Внимание!** Инвертор может нагреваться до высоких температур, что может привести к ожогам при случайном прикосновении.

ENTREASE MARIA CONTENT TO BROWING THE PRINCIPALE AND THE PRINCIPALE CONTENT TO THE CONTENT TO THE CONTENT TO THE CONTENT TO THE CONTENT TO THE CONTENT OF THE CONTENT OF THE CONTENT OF THE CONTENT OF THE CONTENT OF THE CONT **Внимание!** Используйте только рекомендуемый инструмент для монтажа. Использование иных инстументов может привести к возгоранию, поражению электрическим током, травмам.

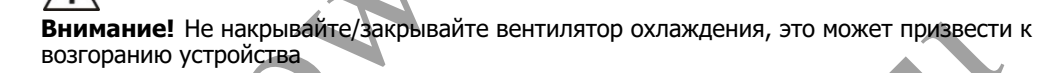

**Внимание!** Не используйте поврежденный инвертор. Если инвертор поврежден обратитесь к поставщику.

Внимание!Автоматические выключатели переменного, постоянного тока, разъединители аккумуляторов должны находится в легкодоступном месте, для выполнения коммутаций цепей постоянного, переменного тока и обслуживания оборудования.

#### **Перед началом роботы**

Изолируйте инвертор

- Поверьте напряжение между всеми клеммами инвертора и заземлением, на остаточное напряжение.

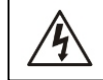

#### **Риск поражения наряжением**

#### **Предупреждающие символы на инверторе**

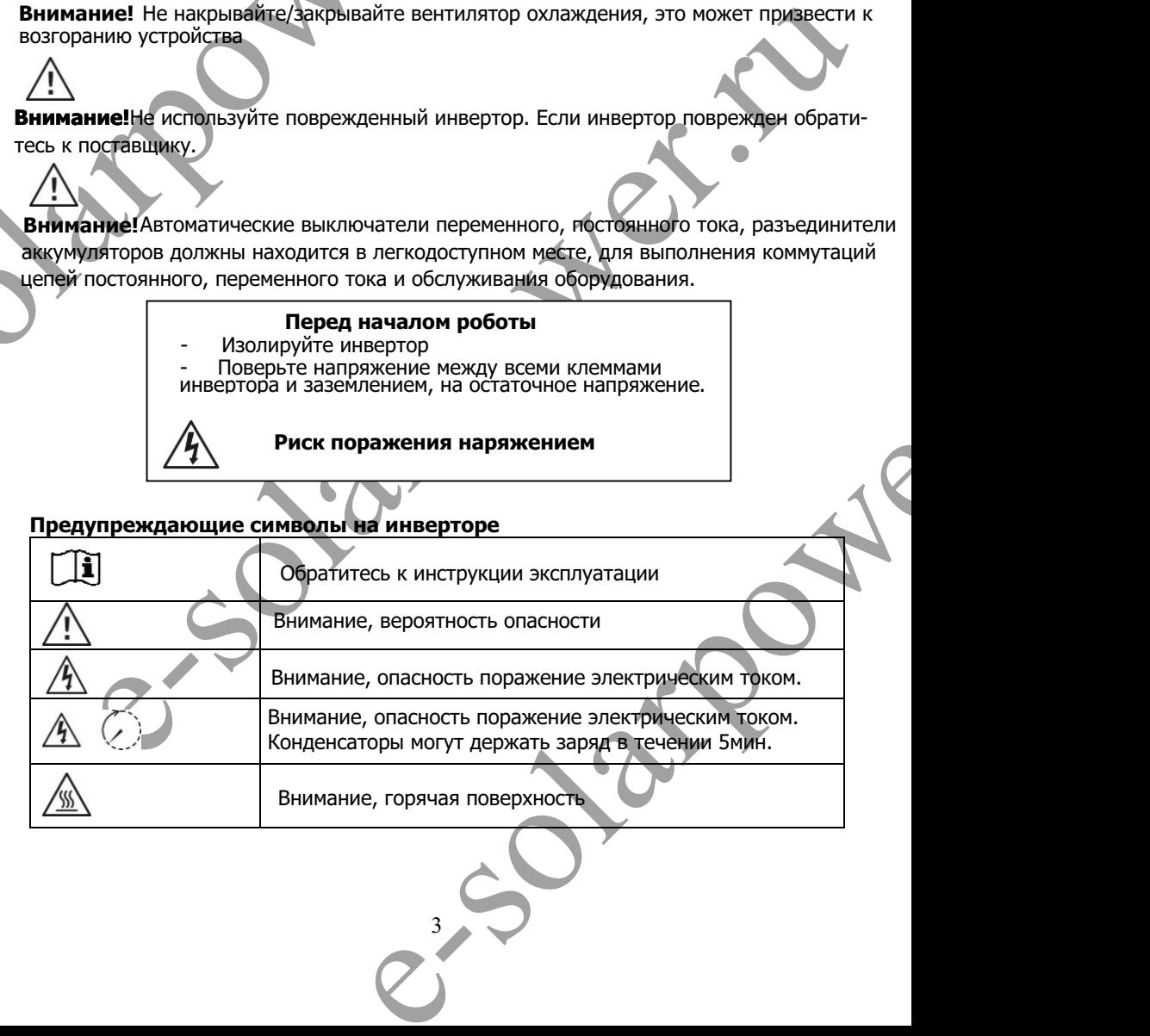

### **3. Распаковка и Обзор**

### **3-1. Упаковочный лист**

Перед установкой поверьте устройство и комплектующие. Убедитесь, что ничего внутри упаковки не повреждено. Внутри упаковки должно быть:

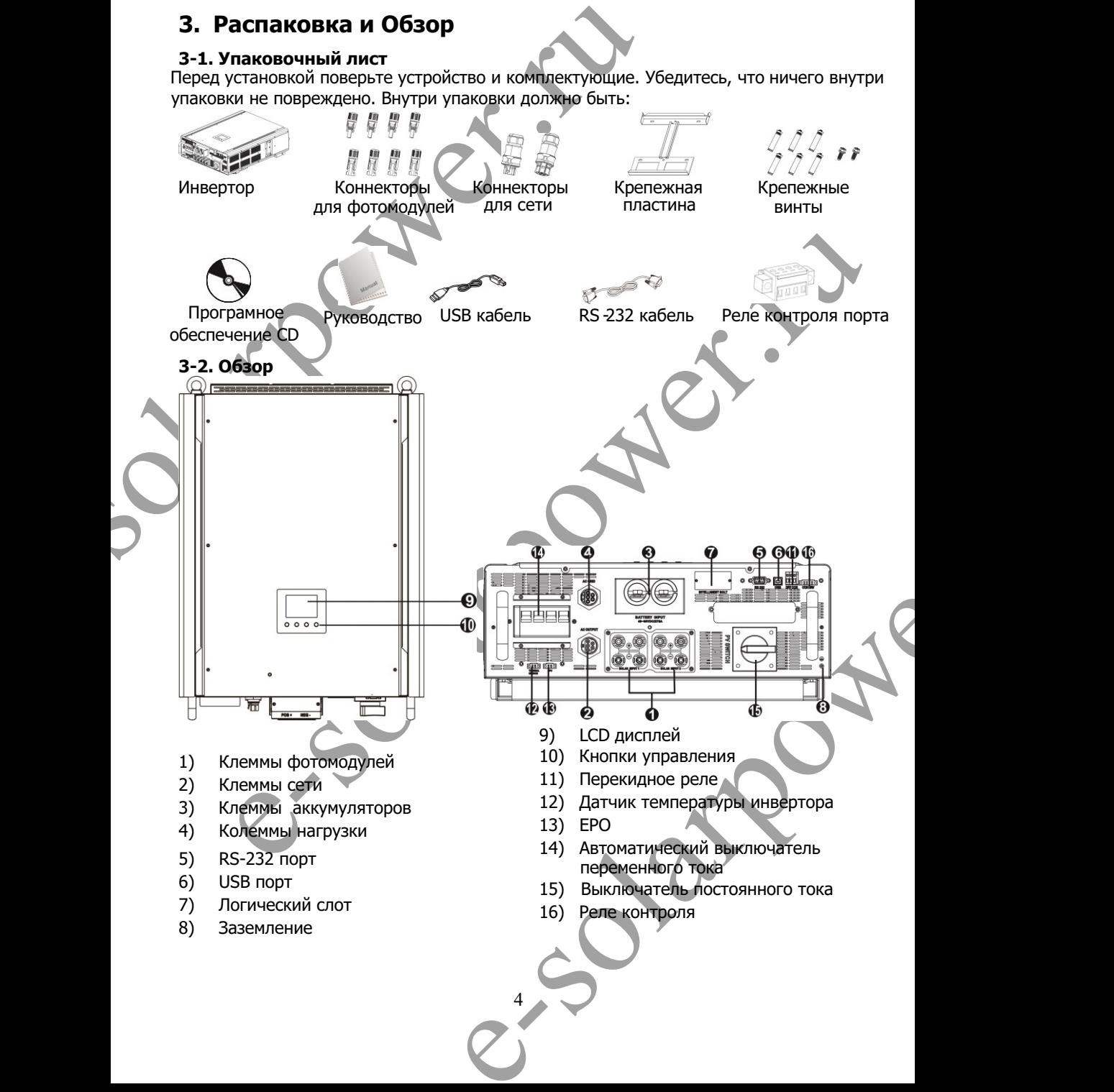

## **4. Установка**

### **4-1. Выбор места установки**

При выборе места установки учитывайте следующие рекомендации:

- Не устанавливайте инвертор на конструкции из горючих материалов.
- l Не устанавливайте на неустойчивую поверхность.
- l Во время работы инвертор может шуметь, тем самым доставлять неудобства в жилых помещениях.
- l Устанавливайте инвертор на уровне глаз, для возможности контроля в любое время
- Для обеспечения циркуляции воздуха в системе охлаждения, над и под устройством должно бить 50см, а по сторонам - 20см свободного пространства.
- Запыление инвертора может ухудшить его работу.
- l Для оптимальной работы инвертора температура воздуха должна быть от 0°С до 40°С, а относительная влажность воздуха от 5% до 85%
- l Рекомендуемое положение установки вертикальное закрепление на стене.
- l Для оптимальной работы инвертора, подключайте кабель соответствующего сечения
- 4-1. Выбор места установки учитывайте следующие рекомендаци<br>
При выбор места устанавливайте инвертор на конструкции из гороних мат<br>
Не устанавливайте на неустойчивую поверхность.<br>
Во время работы инвертор может шуметь, те итимальной работы инвертора температура воздуха должна быть от 0°С до 40°С,<br>осительная влажность воздуха от 5% до 85%<br>e-ндуемое положение установки - вертикальное закрепление на стене.<br>птимальной работы инвертора, подключ l Степень загрязнения Pd2. Установите в сухом месте, защищенном от пыли и с возможностью свободной циркуляции воздуха. НЕ устанавливайте в местах где температура воздуха и влажность не соответствуют нормам.
	- Место установки не должно создавать трудности обслуживания инвертора.
	- l Инвертор имеет степень защиты IР20, для установки только в помещении.
	- l Регулярно очищайте фильтр вентилятора

### **4-2. Установка устройства**

 $\overline{\phantom{a}}$ 

**Предупреждение!**Помните инвертор тяжелый, будьте осторожны при извлечении инвертора с упаковки.

илятора<br>• тяжелый, будьте осторожны при извлечении<br>• бойтами на монтажную плату.<br>• специальном помещении. Только обслуживающий<br>• мещении.<br>• кие поверхности. Установка крепежной платы на стене должна быть выполнена соответствующими шурупами. После инвертор должен бить закреплен болтами на монтажную плату.

Инвертор должен эксплуатироваться в специальном помещении. Только обслуживающий персонал может находится в данном помещении.

5

**Предупреждение!** Пожароопасность.

Не устанавливайте инвертор на горючие поверхности.

- Проделайте 6 отверстий в отмеченных местах для шурупов. Момент затяжки 3,5 Н·м.
- 1. 2. Подымите инвертор и установите на монтажную пластину.

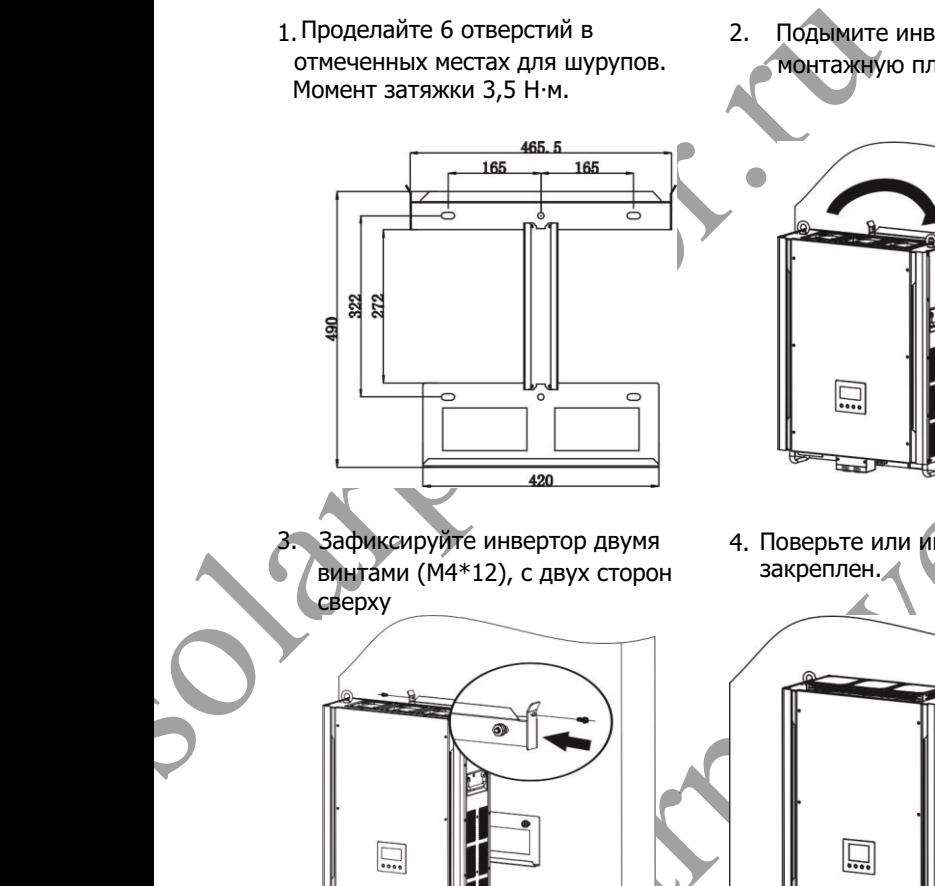

3. Зафиксируйте инвертор двумя винтами (M4\*12), с двух сторон сверху

- H
- 4. Поверьте или инвертор надежно закреплен.

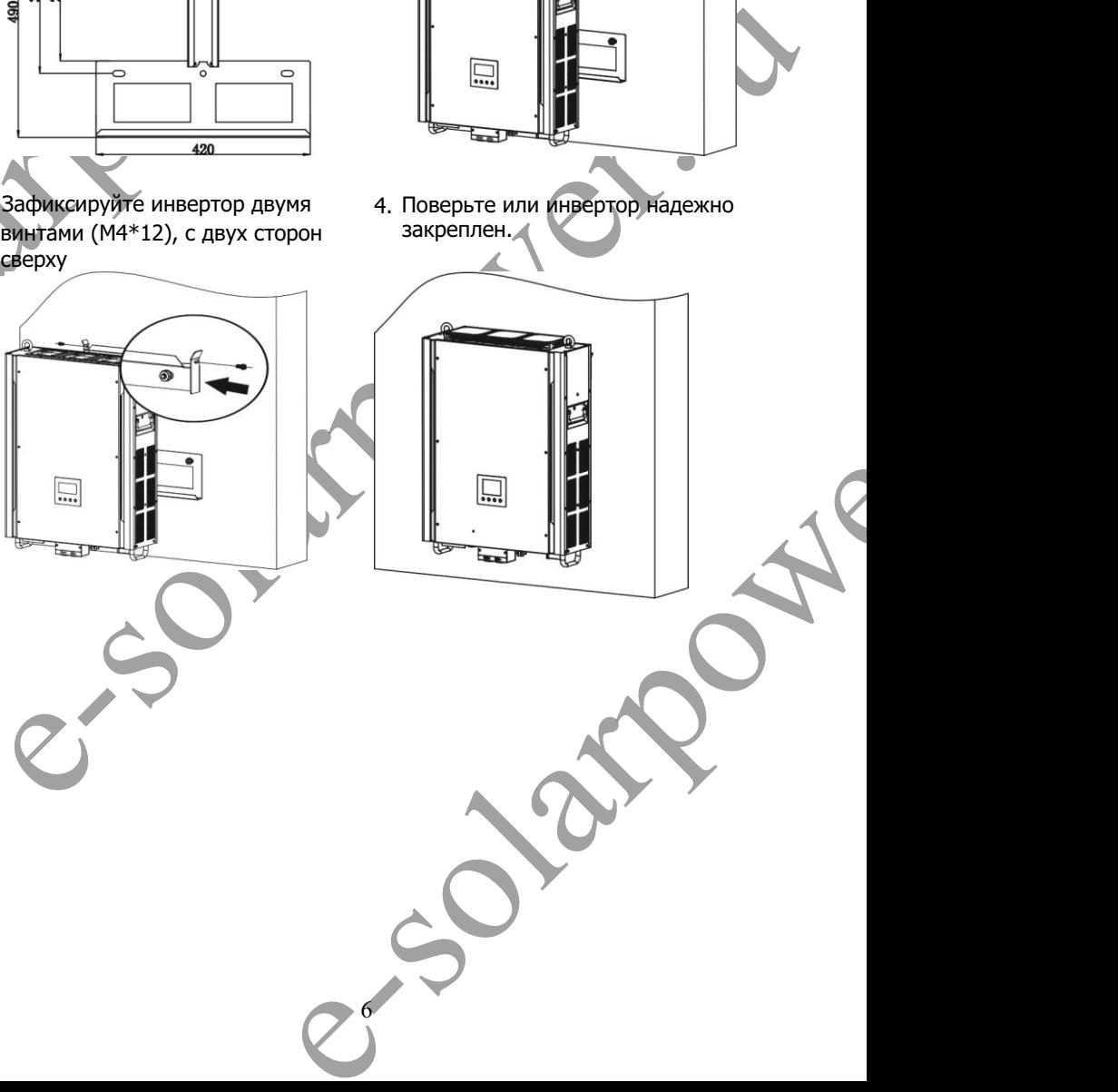

## **5. Подключение сети**

### **5-1. Подготовка**

**Примечание:** Категория устойчивости к перенапряженим III. Инвертор должен подключен через распределительный щит.

**Примечание:** Инвертор снабжен встроенным автоматическим выключателем 25А/400В

**Внимание!** Для максимальной эффективности и безопасности подключения инвертора к сети используйте кабель соответствующего сечения. Для уменьшения риска травмирования, используйте сечения провода не менее чем в табл.1. .

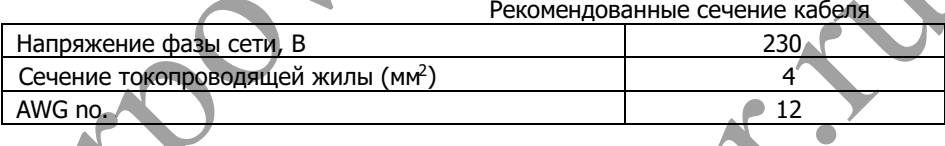

### **5-2 Подключение к сети**

Обзор соединителя

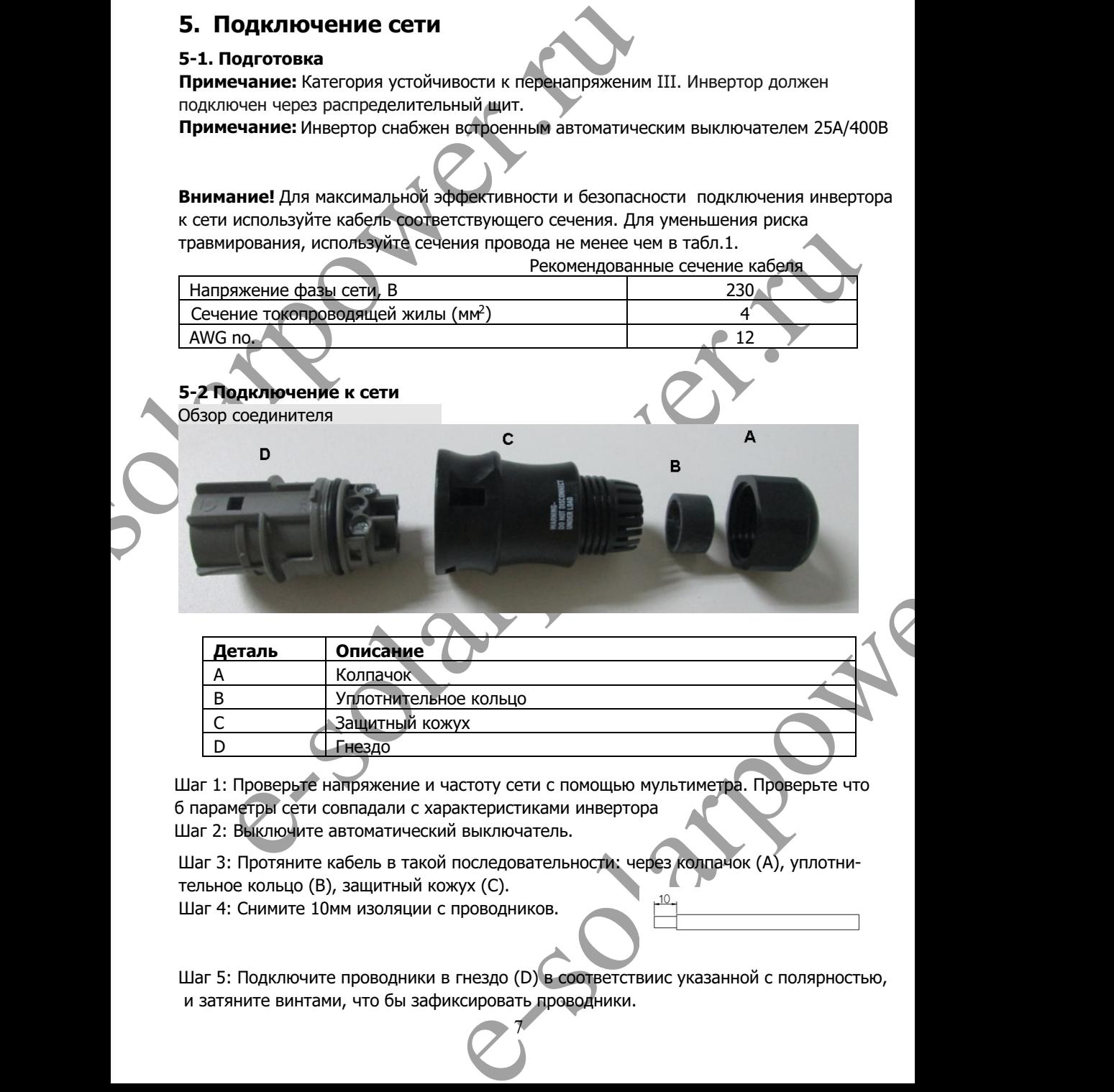

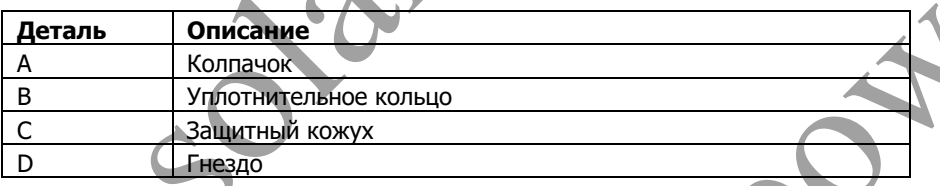

Шаг 1: Проверьте напряжение и частоту сети с помощью мультиметра. Проверьте что б параметры сети совпадали с характеристиками инвертора

Шаг 2: Выключите автоматический выключатель.

Шаг 3: Протяните кабель в такой последовательности: через колпачок (А), уплотнительное кольцо (В), защитный кожух (С).

Шаг 4: Снимите 10мм изоляции с проводников.

 Шаг 5: Подключите проводники в гнездо (D) в соответствиис указанной с полярностью, и затяните винтами, что бы зафиксировать проводники.

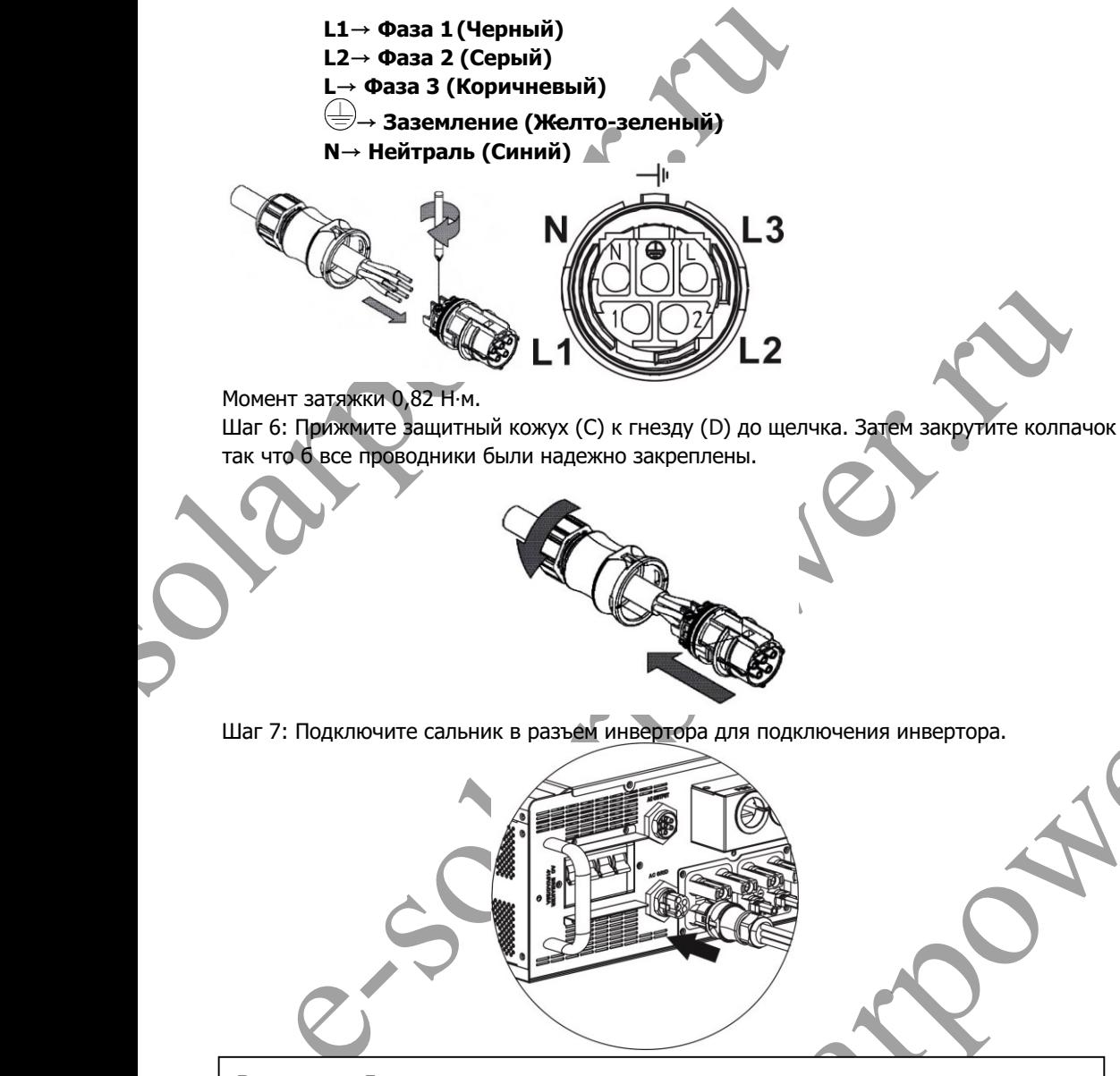

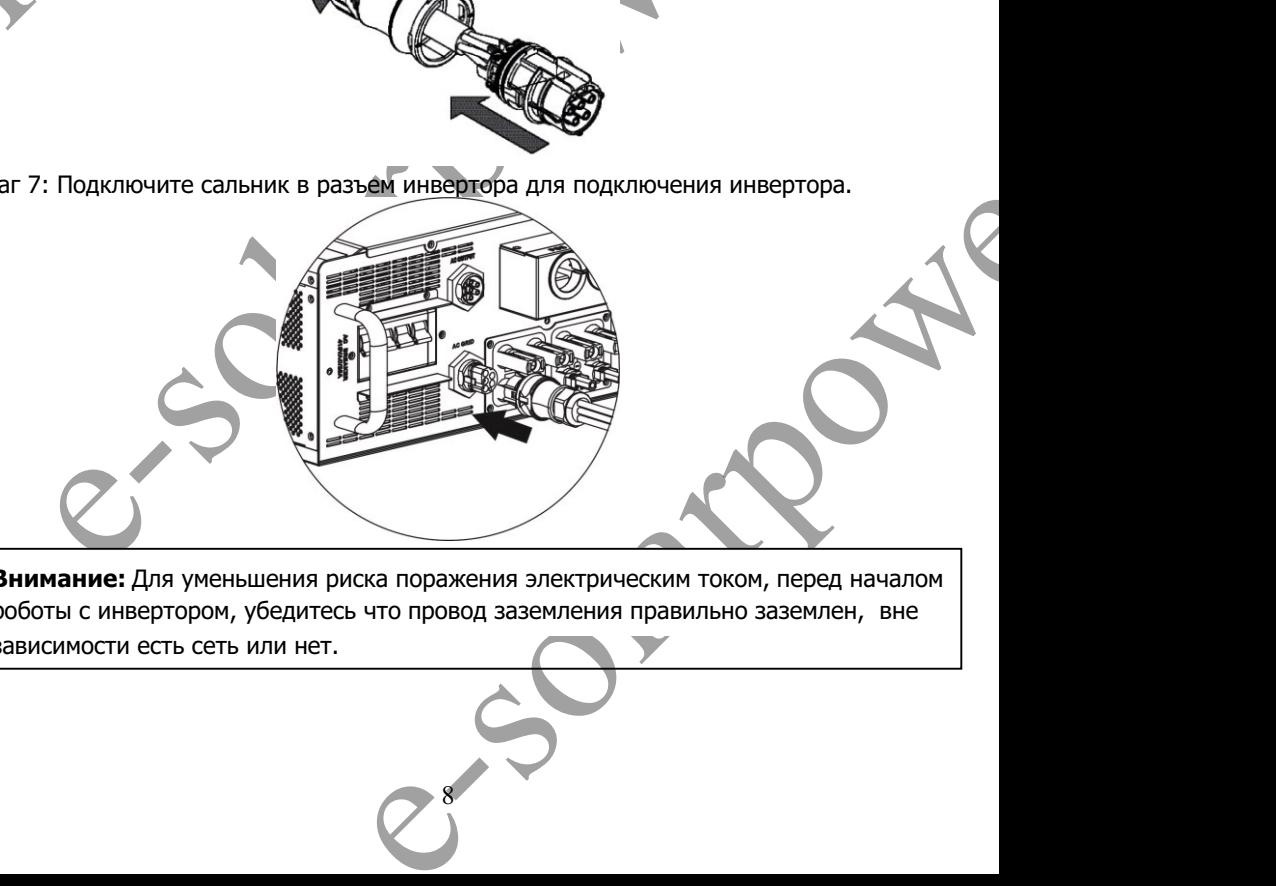

**Внимание:** Для уменьшения риска поражения электрическим током, перед началом роботы с инвертором, убедитесь что провод заземления правильно заземлен, вне зависимости есть сеть или нет.

# **6. Подключения фотомодулей**

**Внимание:** Перед подключением фотомодулей, установите автоматический выключатель постоянного тока между фотомодулями и инвертором.

**Примечание1:** Используйте автоматический выключатель 1000В/20А **Примечание2:**  Категория устойчивости фотомодулей к перенапряженим III. Следуйте пошаговой инструкции для выполнения подключения фотомодулей:

**6. ПОДКЛЮЧЕНИЯ фОТОМОДУЛЕЙ**<br> **Внимание:** Перед подключением фотомодулями и инвертором.<br> **Примечание1:** Используйте автоматический выключатель **Примечание1:** Используйте автоматический выключатель **Примечание2:** Категория **Внимание:** Из-за того что инвертор не изолирован, он может работать только с такими типами фотомодулей: моно-, поликристалические, тонкопленочные Для избежания неполадок, не подключайте фотомодули с возможностью токов утечки. Для примера, заземленные фотомодули могут привести к токам утечки на инвертор. При использовании тонкопленочных фотомодулей, убедитесь что они не заземлены.

**Внимание:** Устанавливайте защиту от перенапряжения между фотомодулями и инвертором. Иначе попадание молнии в фотомодули повредит инвертор.

e-solarpower.ru Шаг 1: Проверьте суммарное напряжение подключаемых фотомодулей.. Напряжение фотомодулей должно бить в диапазоне 350-900В. Система применяется при работе с с двумя подключениями фотомодулей. Убедитесь что максимальный ток одного подключения не более 18,6А

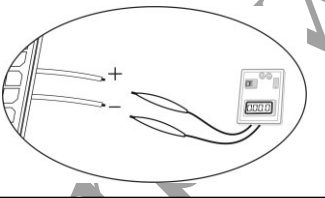

**Внимние:** Превышение максимального напряжения фотомодулей может вывести из строя инвертор. Проверьте напряжение цепи фотомодулей перед подключением к инвертору.

Шаг 2: Выключите выключатель постоянного тока.

Шаг 3: Соберите соединители для подключения фотомодулей следуя инструкции ниже:

.

### **Составляющие соединителей и инструменты:**

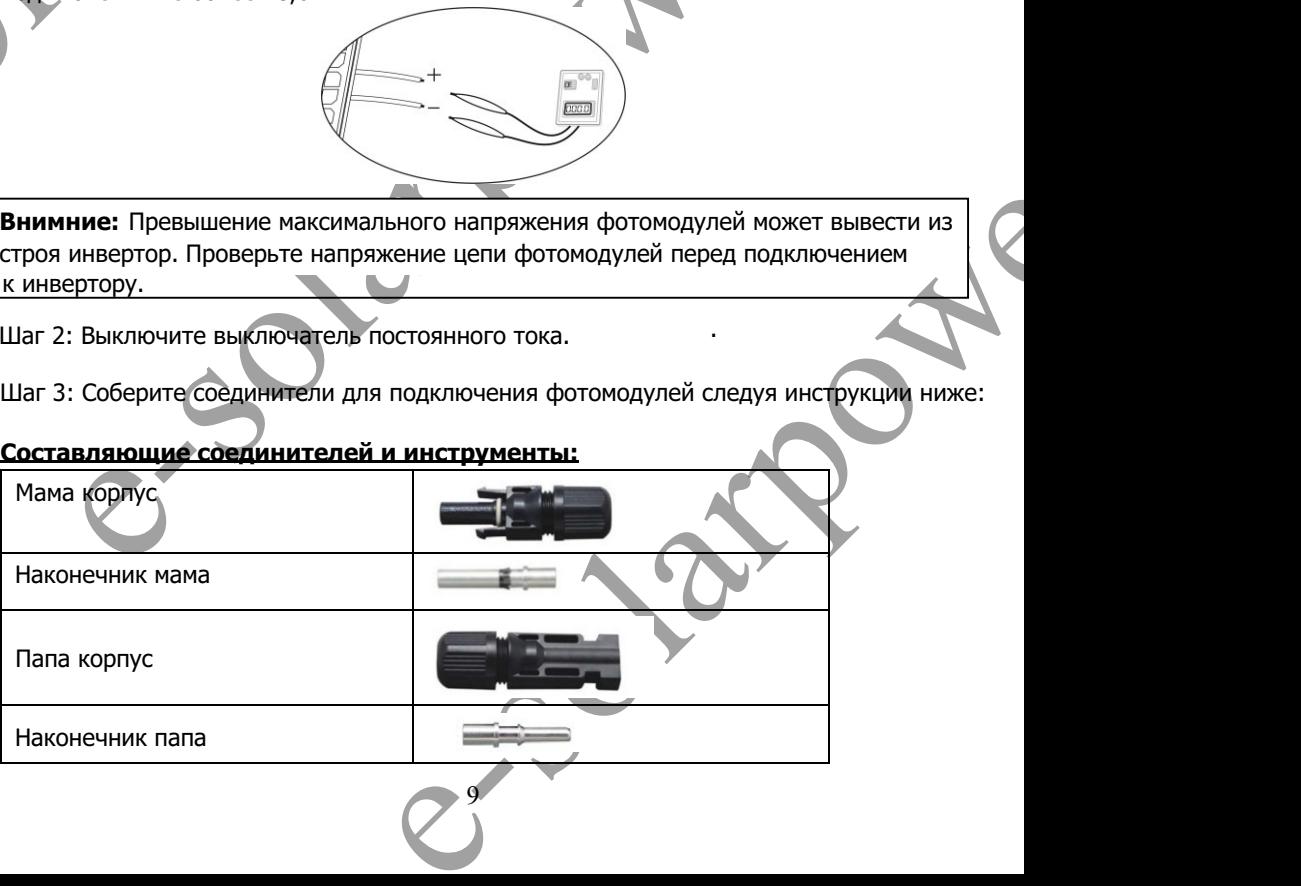

Обжимной инструмент и ключ для соединителей.

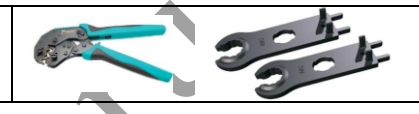

### **Подготовка провода и процесс сборки соединителя**

Снимите 8мм изоляции с провода, не повредите проводник!

Провод  $L_{30mm}$ 

 $8<sub>mm</sub>$ 

наконечник мама как показано ниже. Вставьте очищенный проводник в наконечник мама и обожмите

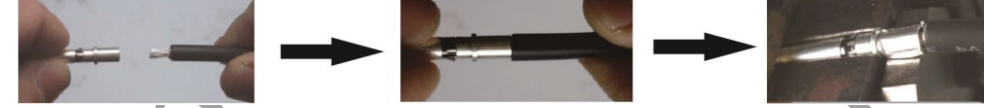

Вставьте собранный наконеячник мама в корпус мама как показано ниже

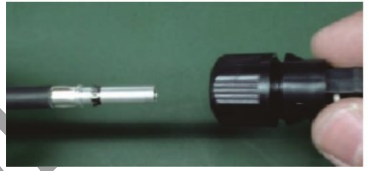

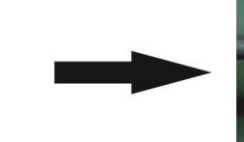

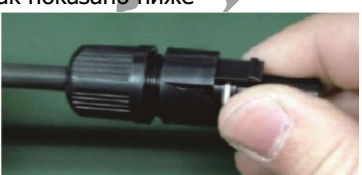

 $8mm$ 

Вставьте очищенный проводник в наконечник папа и обожмите наконечник папа как показано ниже.

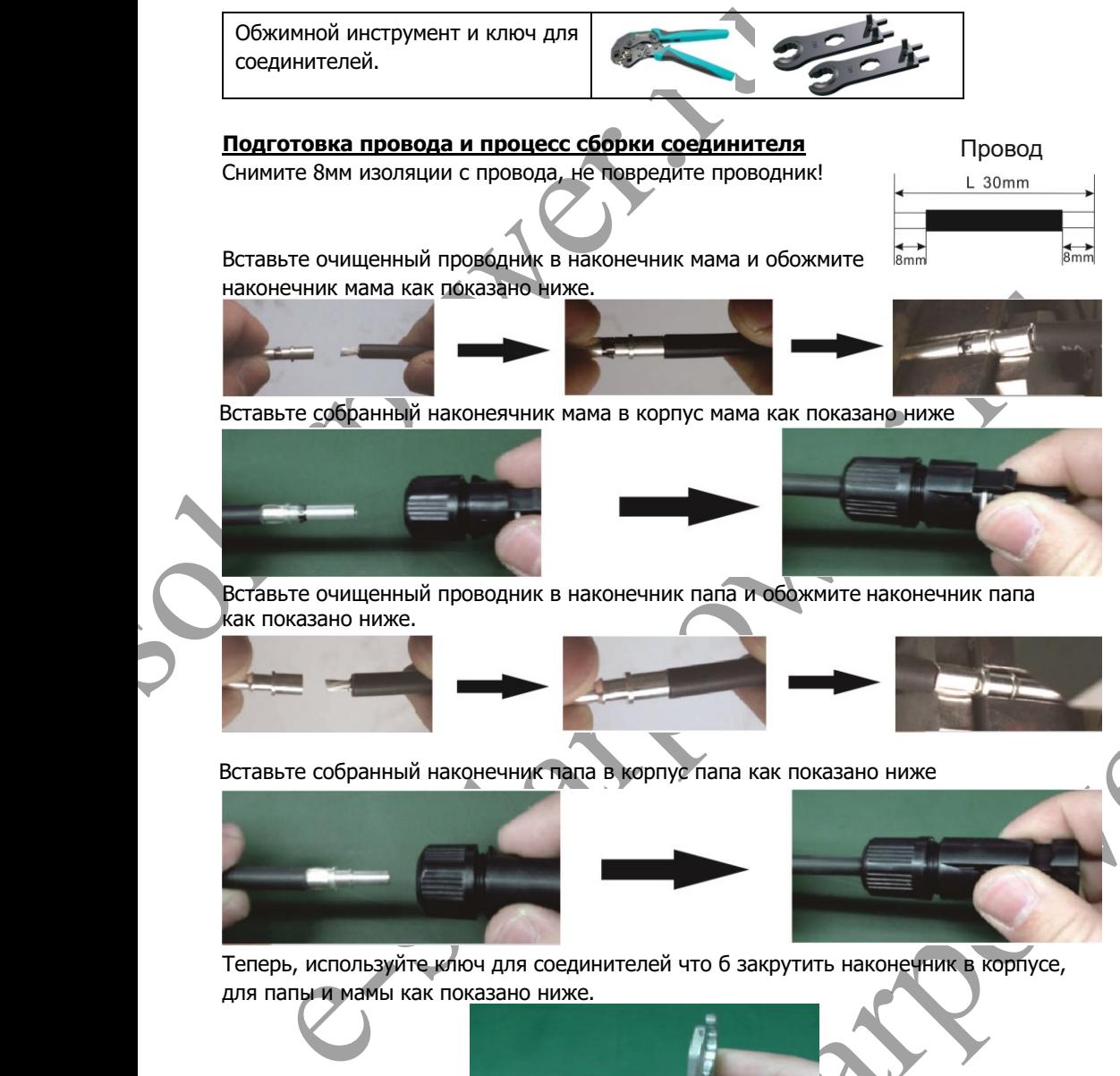

Вставьте собранный наконечник папа в корпус папа как показано ниже

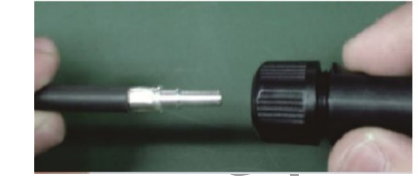

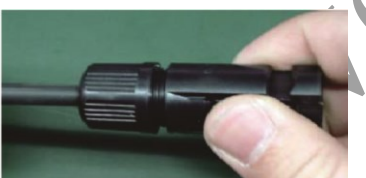

Теперь, используйте ключ для соединителей что б закрутить наконечник в корпусе, для папы и мамы как показано ниже.

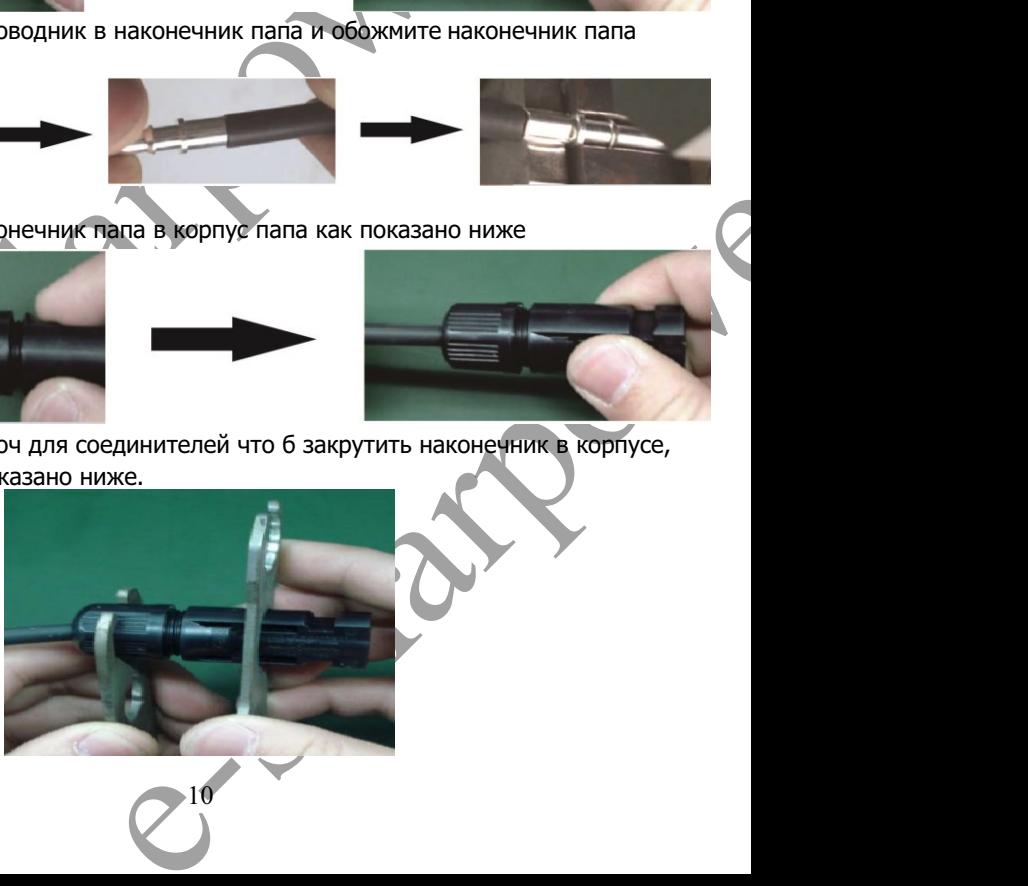

Шаг 4: Убедитесь что б полярность подключаемых фотомодулей и клемм инвертора соответствовала действительности. Теперь, соедините положительный полюс (+) фотомодулей с положительным полюсом (+) инвертора. Соедините отрицательный полюс (-) фотомодулей с отрицательным полюсом (-) инвертора.

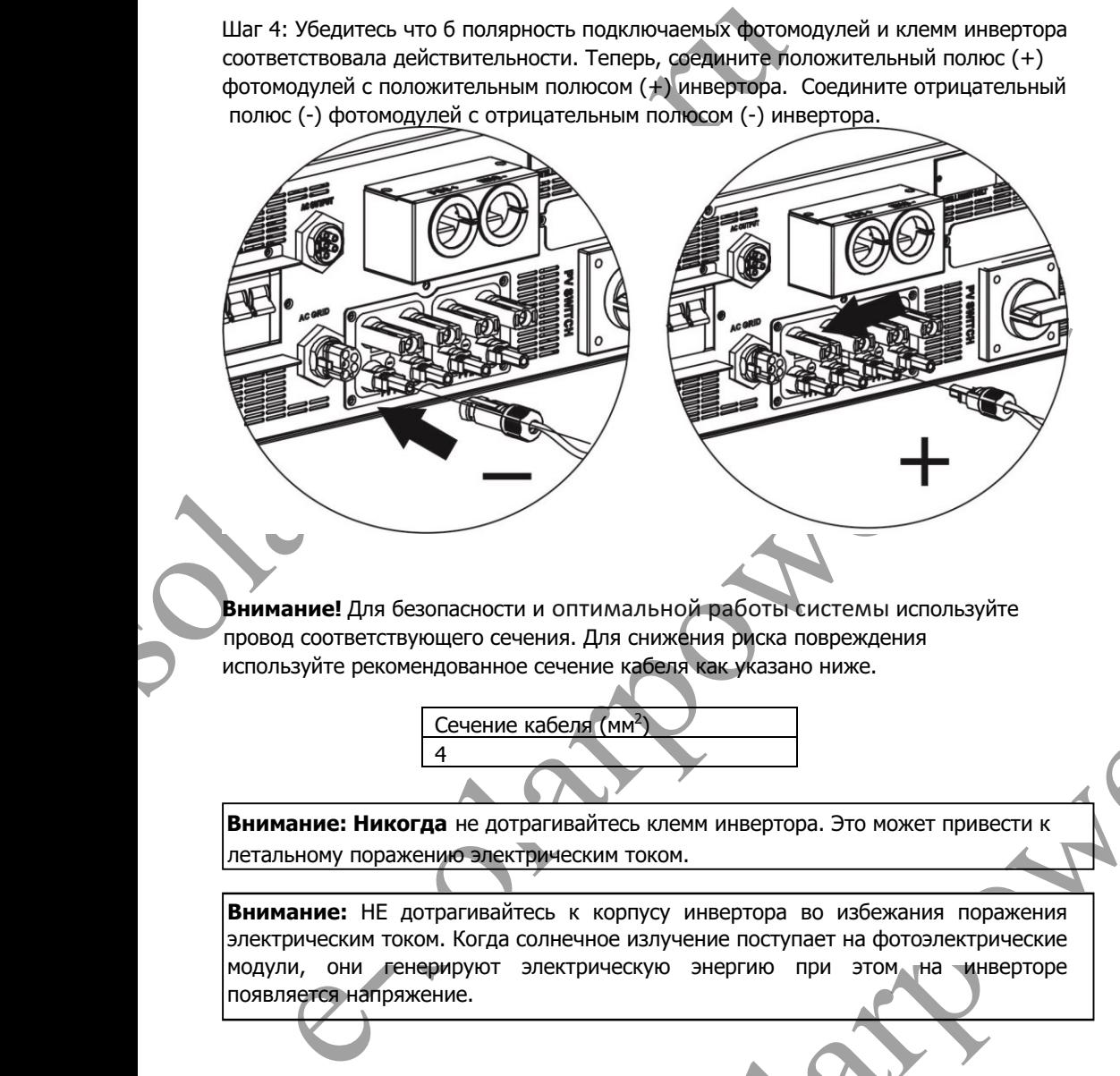

**Внимание!** Для безопасности и оптимальной работы системы используйте провод соответствующего сечения. Для снижения риска повреждения используйте рекомендованное сечение кабеля как указано ниже.

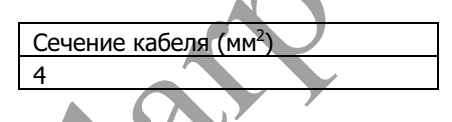

**Внимание: Никогда** не дотрагивайтесь клемм инвертора. Это может привести к летальному поражению электрическим током.

 $\mathbb{R}$ ENTRIMATIBHON PROTEIN ENCREMBLE MOTOR SYNTEM CONTROLLER CHARGED AT A CHARGED AT A CHARGED AND RESPONSIVE CHARGED AT A CHARGED AND RESPONSIVE CHARGED AT A CHARGED AT A CHARGED AT A CHARGED AT A CHARGED AT A CHARGED AND MUNI **Внимание:** НЕ дотрагивайтесь к корпусу инвертора во избежания поражения электрическим током. Когда солнечное излучение поступает на фотоэлектрические модули, они генерируют электрическую энергию при этом на инверторе появляется напряжение.

#### **Рекомендуемые характеристики фотомодулей**

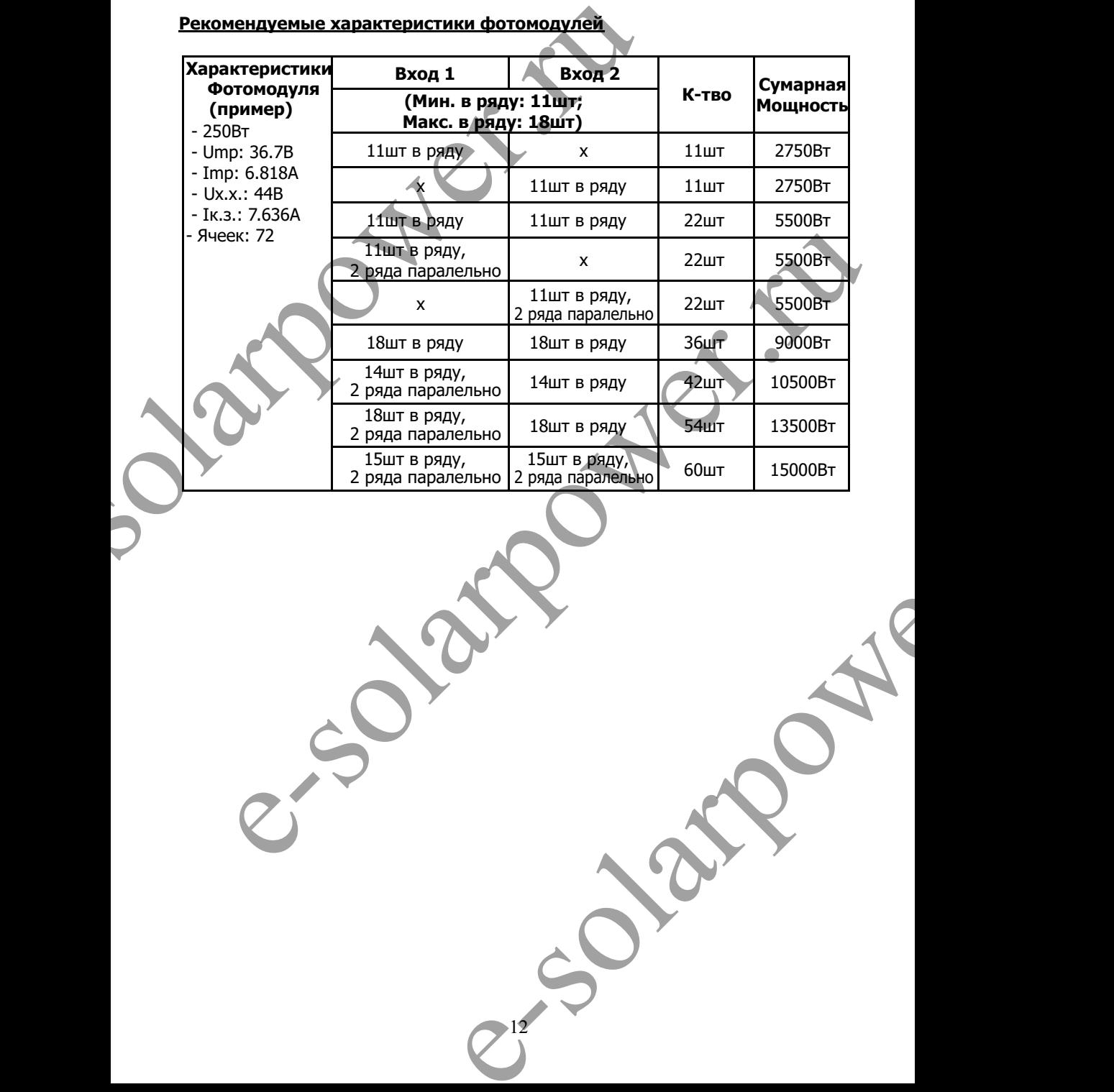

# **7. Подключение Аккумуляторов**

**Внимание:** Перед подключением аккумуляторов, установите разъединитель между между инвертором и АКБ.

7. ПОДКЛЮЧЕНИЕ АККУМУЛЯТОРОВ<br>
Внимание: Перед подключением аккумуляторов, установите<br>
между инвертором и АКБ.<br>
Примечание: Используйте только свинцово-кислотные акку<br>
Проверьте маск. напряжение и ток заряда, при первом п При использовании Литиевых, Ni-Cd аккумуляторов проконсультируйтесь **Примечание:** Используйте только свинцово-кислотные аккумуляторные батареи. Проверьте макс. напряжение и ток заряда, при первом подключении инвертора. c поставщиком .

**Примечание:** Используйте автоматический выключатель постоянного тока 60В/300А **Примечание:** Категория устойчивости аккумуляторов к перенапряженим II.

Для подключение аккумуляторов выполните следующие пункты:

Шаг 1: Проверьте напряжение аккумуляторов. Номинальное входное напряжение для подключения к инвертору 48В.

Step 2: Для подключения аккумуляторов используйте два кабеля «+» и «-». Снимите 12мм изоляции и вставьте проводник в кольцевой наконечник. Пример Рис.

Шаг 3: При подключении соблюдайте полярность клемм АКБ Рис. и инвертора согласно маркировки.

**КРАСНЫЙ кабель к положительному полюсу (+); ЧЕРНЫЙ кабель к негативному полюсу (-);**

**Внимание!** Неправильное подключение может привести к поломке инвертора.

i<br>List Шаг 4: Убедитесь что провод надежно подключен. Момент затяжки 2,04 Н·м.

Проверьте напряжение аккумуляторов. Номинальное входное напряжение для<br>
2. Для подключения аккумуляторов используйте два<br>
2. Ним подключении соблюдайте полярность клемм АКБ<br>
2. При подключении соблюдайте полярность клемм **Внимание!** Для безопасности и эффективного функционирования системы используйте провод соответствующего сечения. Для снижения риска повреждения используйте рекомендованное сечение кабеля как указано ниже.

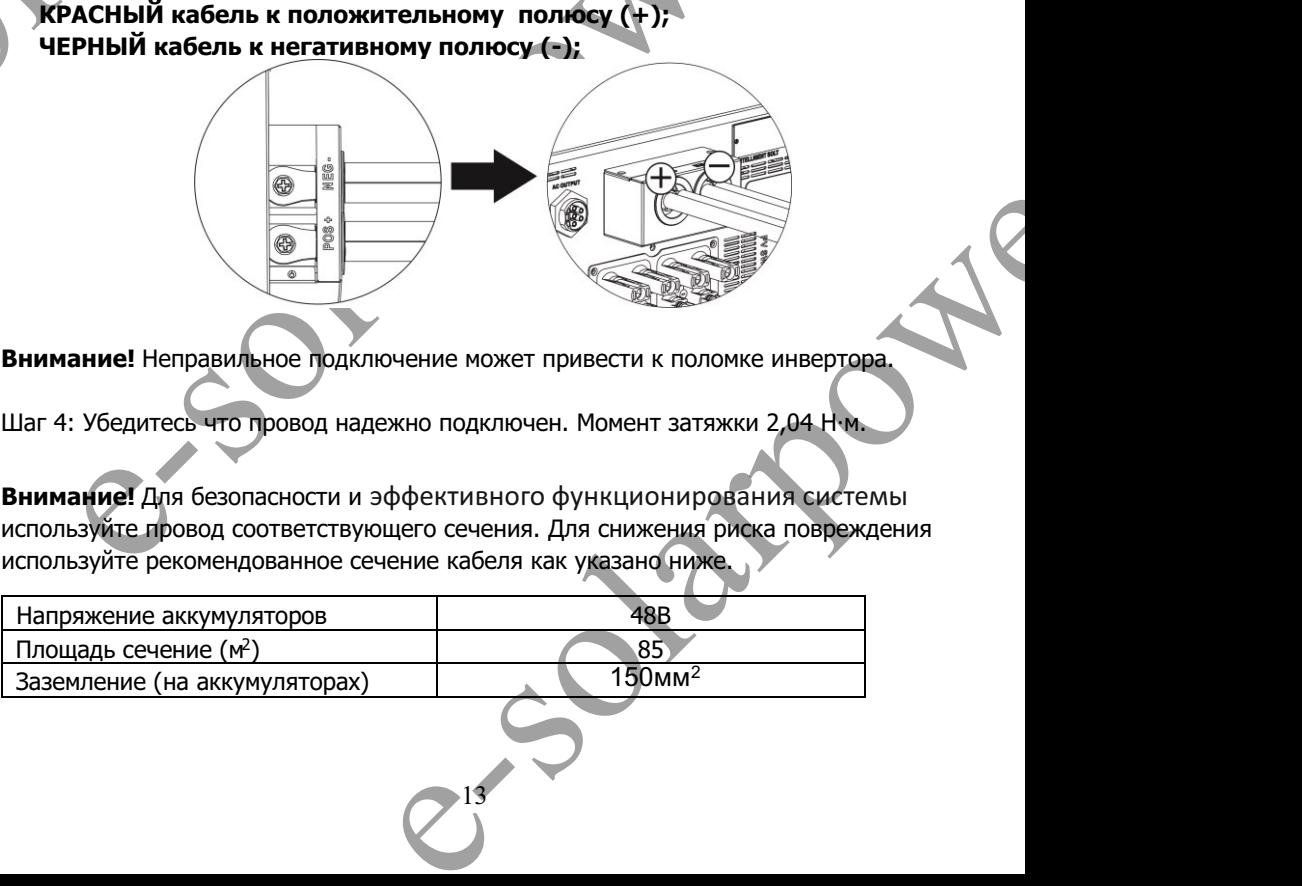

# **8. Подключение нагрузки переменного тока**

### **8-1. Подготовка**

**Внимание:** Для отключения нагрузки при любом режиме работы инвертора, установите дополнительное устройство отключения нагрузки между инвертором и электрооборудованием.

**Внимание!** Для безопасности и эффективного функционирования системы используйте провод соответствующего сечения. Для снижения риска повреждения, используйте рекомендованное сечение кабеля как указано ниже.

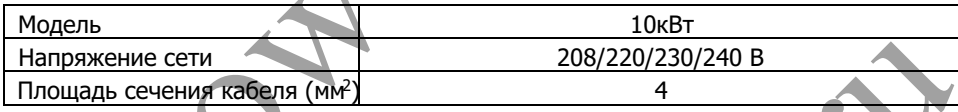

### **8-2. Подключение**

Обзор соединителя

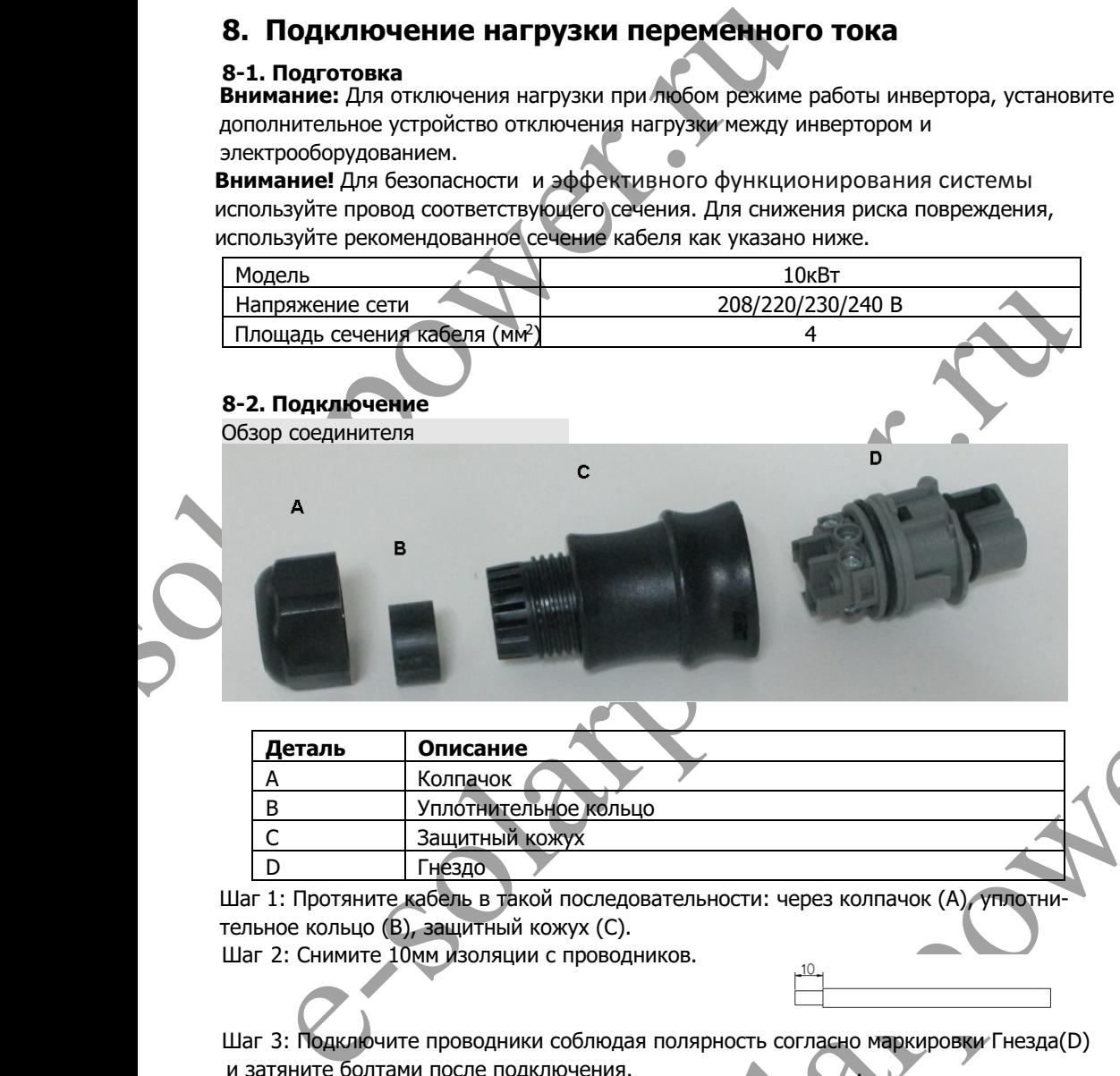

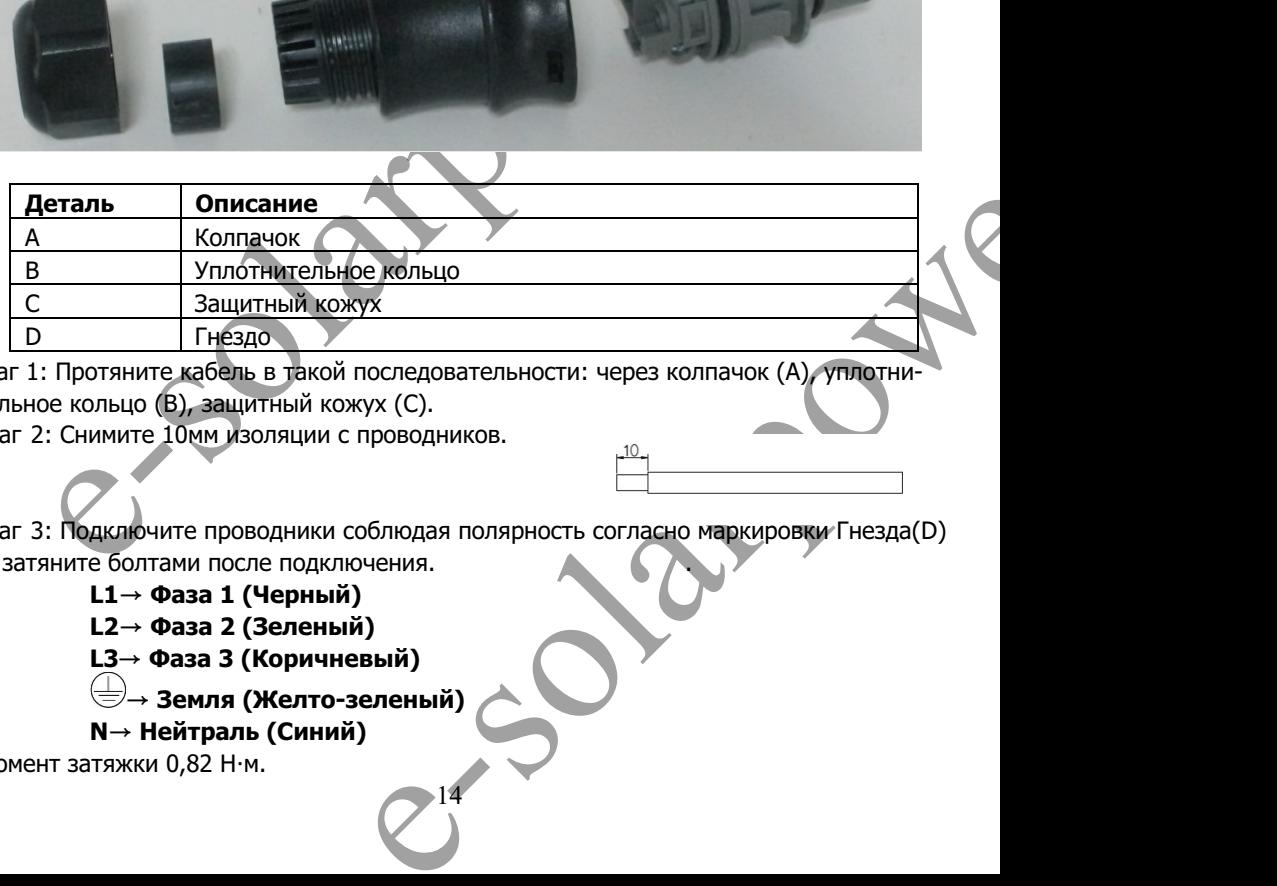

 тельное кольцо (В), защитный кожух (С). Шаг 1: Протяните кабель в такой последовательности: через колпачок (А), уплотни-

Шаг 2: Снимите 10мм изоляции с проводников.

Шаг 3: Подключите проводники соблюдая полярность согласно маркировки Гнезда(D)и затяните болтами после подключения. .

14

### **L1→ Фаза 1 (Черный)**

- **L2→ Фаза 2 (Зеленый)**
- **L3→ Фаза 3 (Коричневый)** 
	- **→ Земля (Желто-зеленый)**

# **N→ Нейтраль (Синий)**

Момент затяжки 0.82 Н $\cdot$ м.

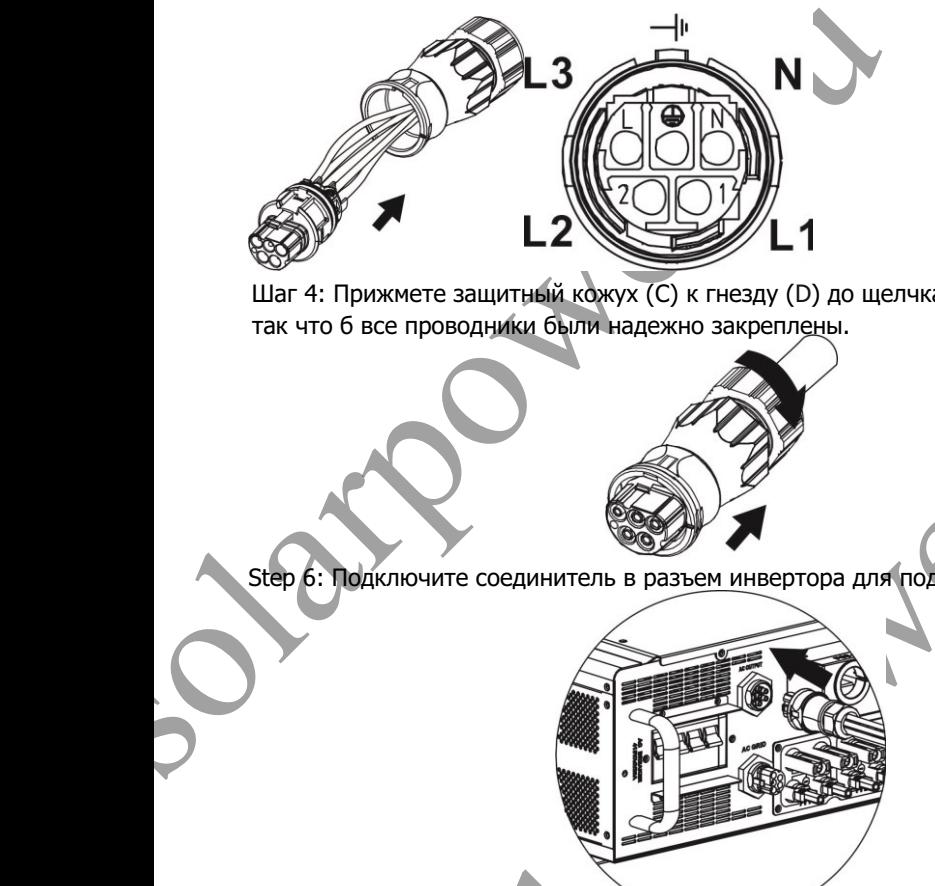

Шаг 4: Прижмете защитный кожух (С) к гнезду (D) до щелчка. Затем закрутите колпачок так что б все проводники были надежно закреплены.

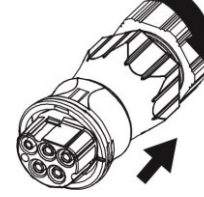

Step 6: Подключите соединитель в разъем инвертора для подключения нагрузки.

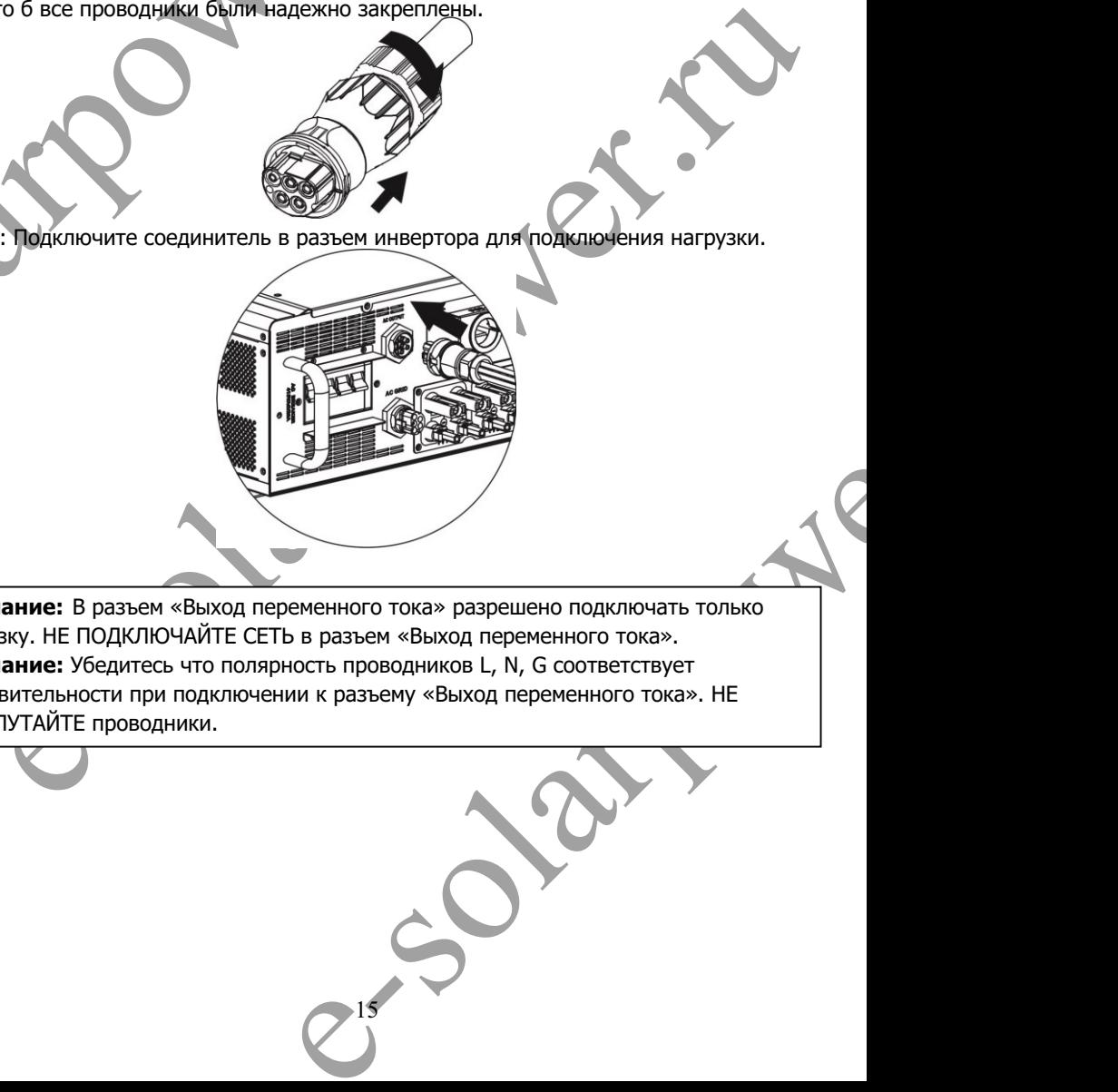

 нагрузку. НЕ ПОДКЛЮЧАЙТЕ СЕТЬ в разъем «Выход переменного тока». **Внимание:** В разъем «Выход переменного тока» разрешено подключать только **Внимание:** Убедитесь что полярность проводников L, N, G соответствует действительности при подключении к разъему «Выход переменного тока». НЕ ПЕРЕПУТАЙТЕ проводники.

# **9. Порты связи**

Инвертор оснащен несколькими портами связи, а также оснащен логическим слотом для связи с ПК с соответсвующим ПО. Этот логический слот подходит для установки SNMP-карты и Modbus-карты. Следуйте

инструкции ниже для правильного подключения портов связи и установки ПО.

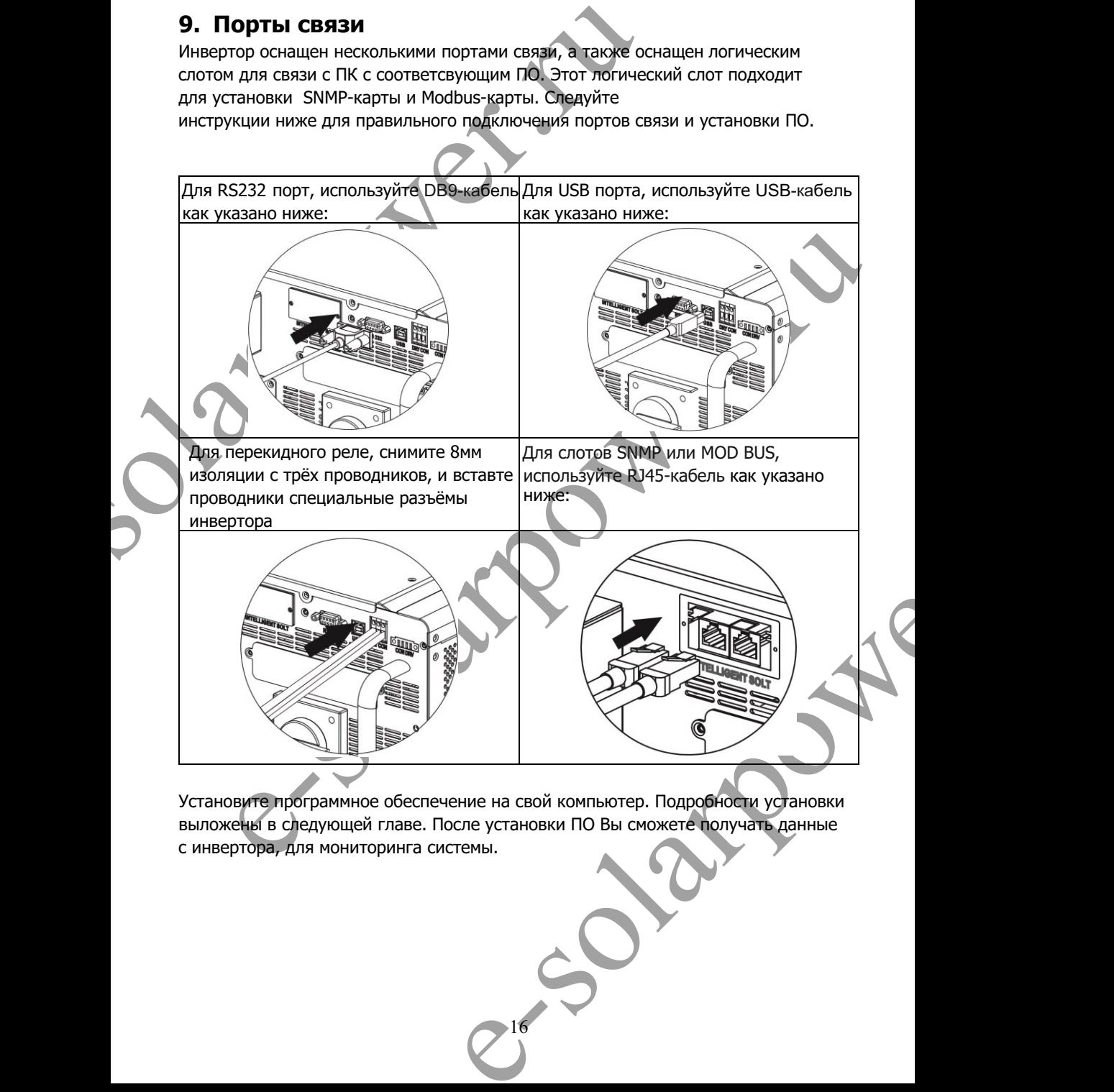

Установите программное обеспечение на свой компьютер. Подробности установки выложены в следующей главе. После установки ПО Вы сможете получать данные с инвертора, для мониторинга системы.

## **10. Сигнал на перекидное реле**

Контакты перекидного реле доступны на нижней панели инвертора. Он может использоваться для удаленного управления внешним генератором. .

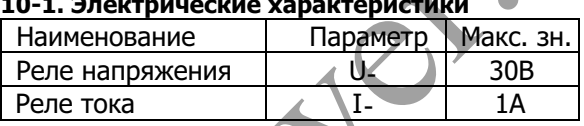

**10-1. Электрические характеристики**

Примечание: При применении перекидного реле не превышайте электрические характеристики указанные выше. Иначе перекидное реле будит повреждёно.

### **10-2. Описание функций**

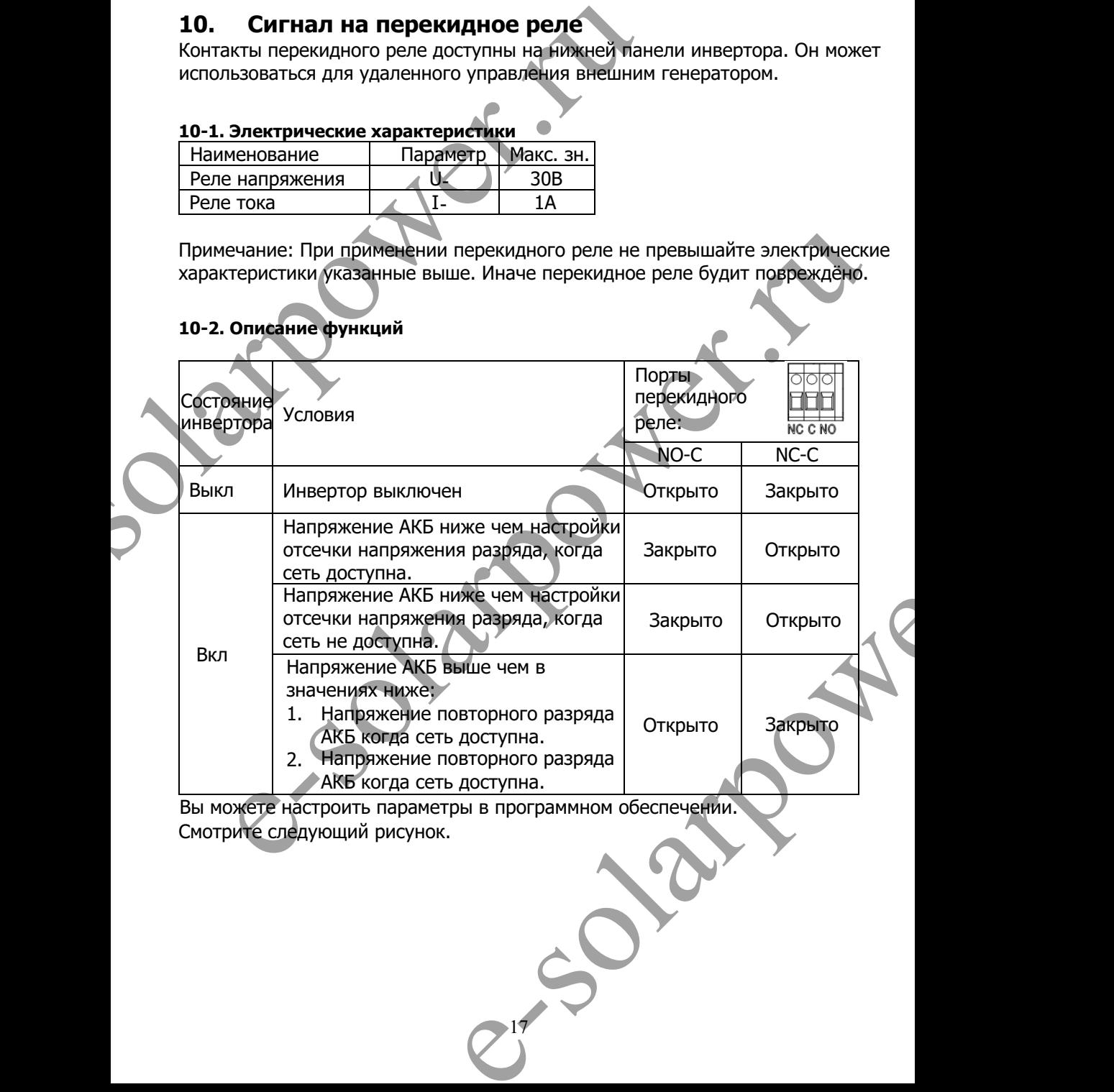

17

Вы можете настроить параметры в программном обеспечении. Смотрите следующий рисунок.

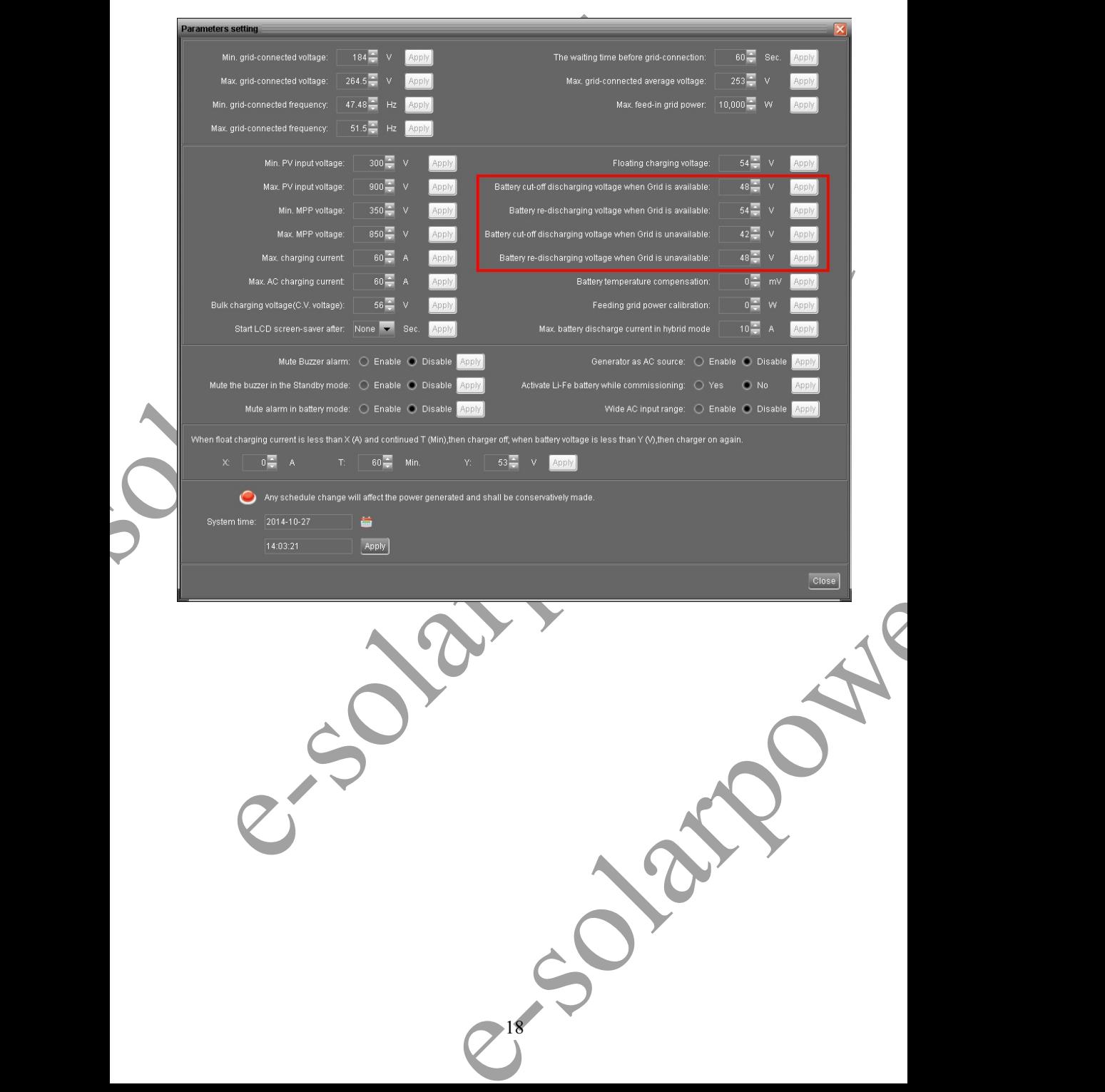

## **11. Реле контроля**

Этот порт предназначен для подачи сигнала (230В/8А) на внешнее реле. Эта функция доступна только в режиме **Сеть с накоплениемII**

### **11-1. Параметры интерфейса**

В порте имеются четыре клеммы. Однако рабочие клеммы только 1 и 4. Подключайте проводник только в клеммы 1 и 4. Как указано ниже.

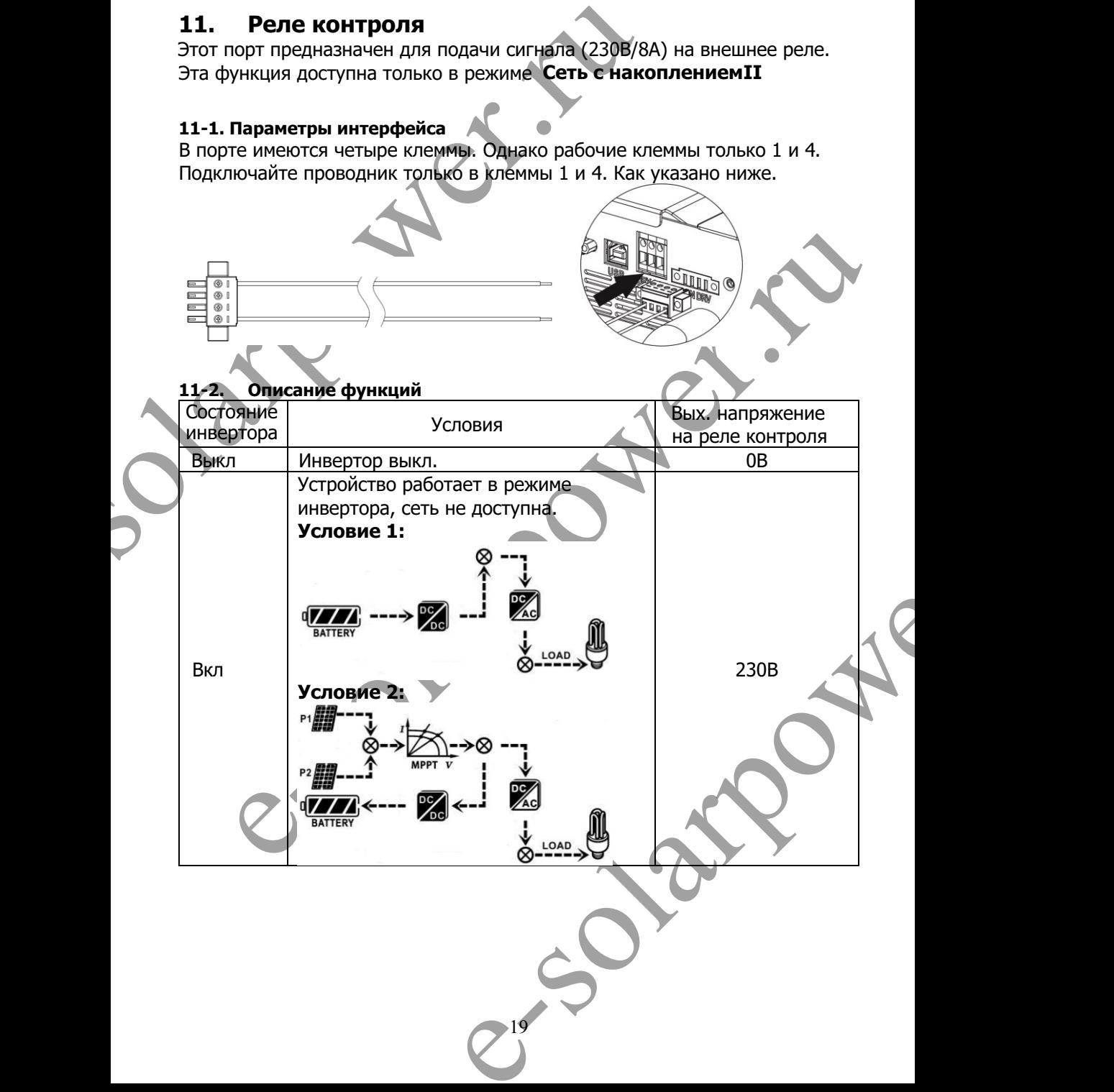

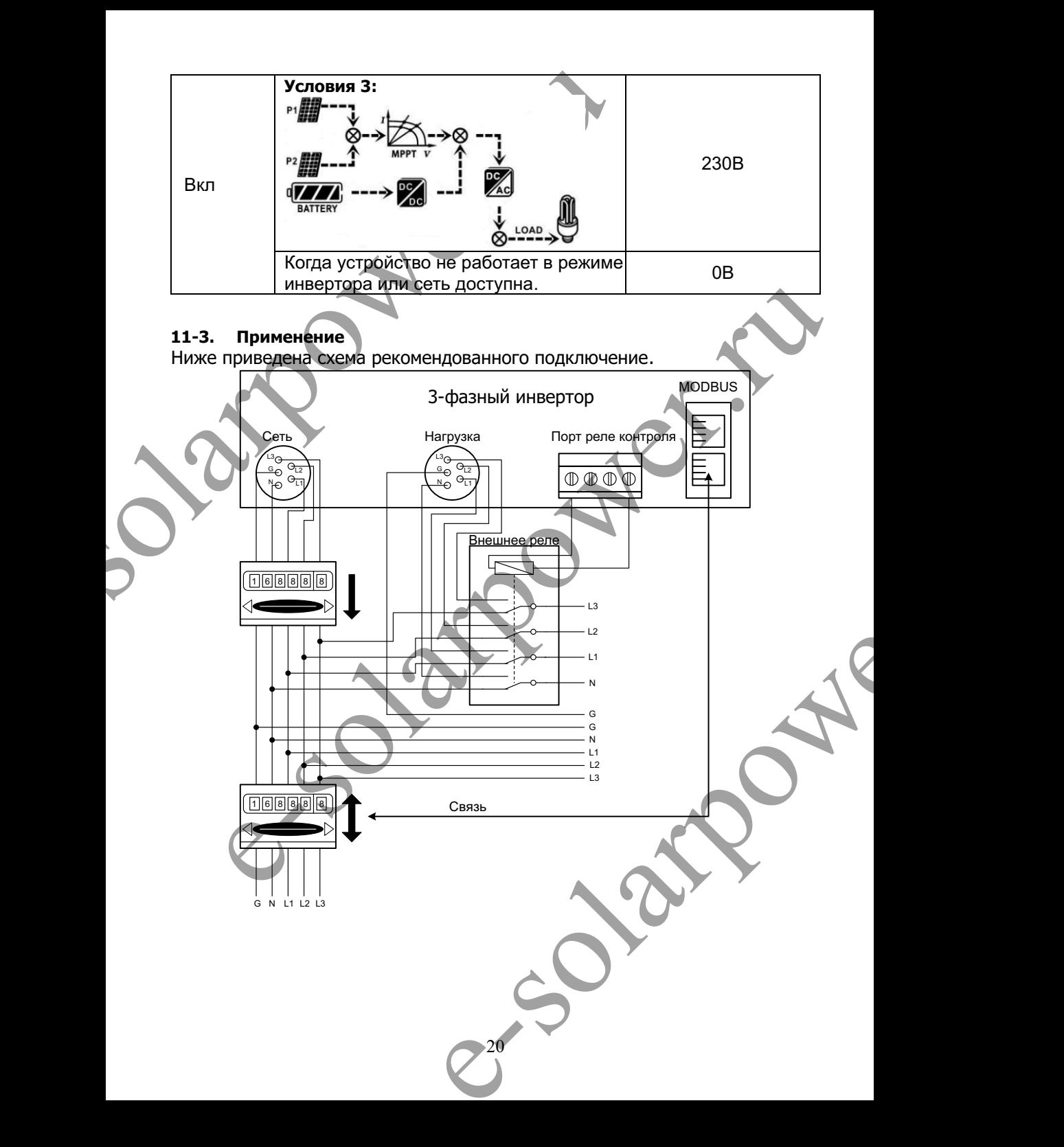

# **12. Применение с устройством учета энергии.**

С помощью разъема "Modbus card II" и счётчика, гибридный инвертор легко интернируется в существующую электросистему дома. Более подробно смотрите в инструкции к "Modbus card II"

**Примечание:**применение данной схемы возможно только при режиме **Сеть с накоплениемII**

к счётчику с помощью RS485 порта связи. Это настроит роботу инвертора через Modbus для контроля генерации и заряда АКБ Для однофазного инвертора: гибридный инвертор с "Modbus card II" подключается

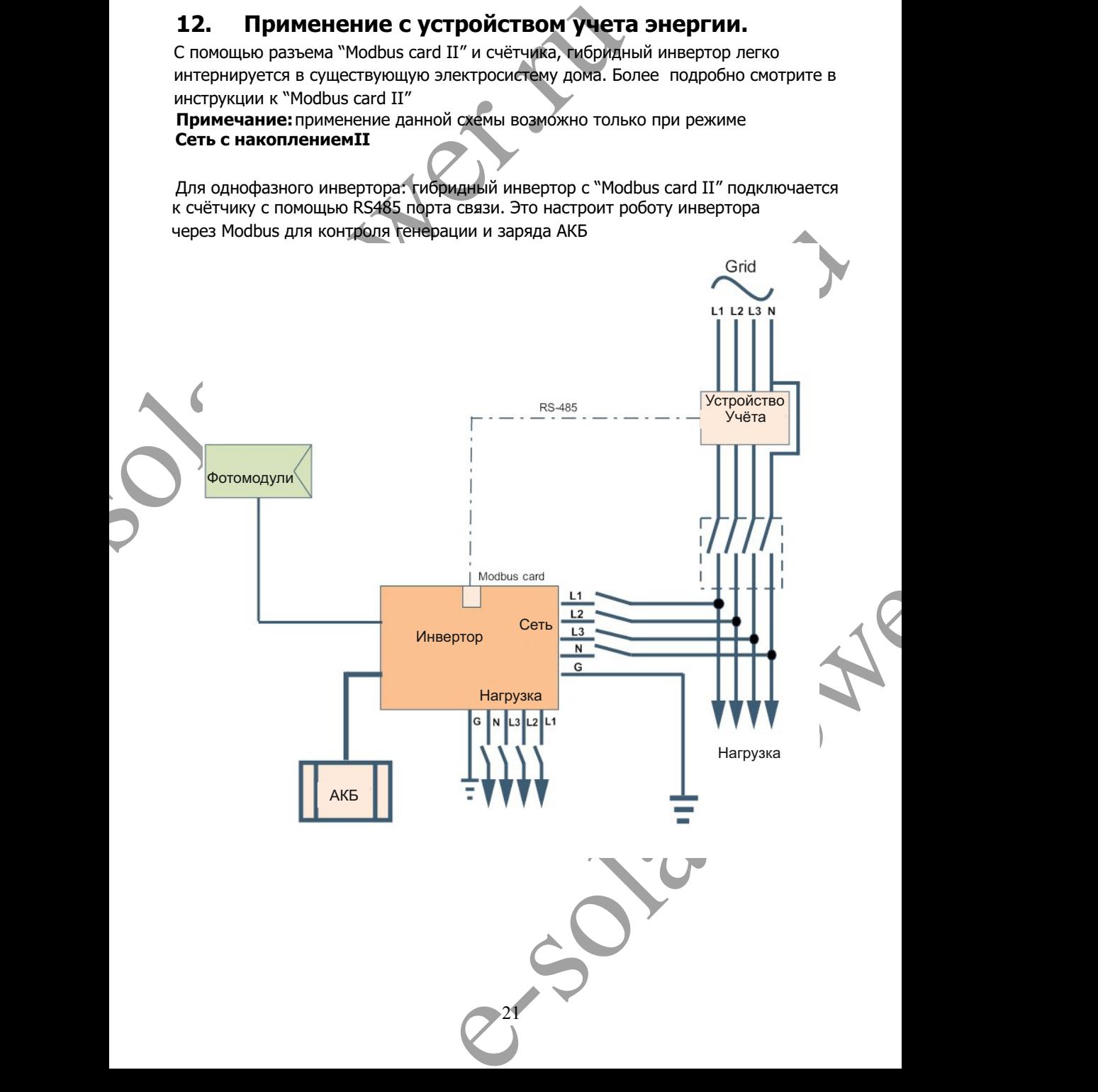

# **13. Ввод в эксплуатацию**

Шаг 1 Поверьте следующие пункты перед вводом в эксплуатацию:

- $\bullet$ Убедитесь что инвертор надежно закреплен;
- $\bullet$ (Подробно в Раздел 6) Проверьте или напряжение фотомодулей находится в рабочем диапазоне инвертора.
- l Поверьте или напряжение сети находится в рабочем диапазоне инвертора.
- l Проверьте правильность подключения провода к сети, если сеть подключёна.
- l Проверьте правильность подсоединения и надежность соединений фотомодулей.
- l Проверьте или защитные устройства сети (если подключёна), аккумуляторных батарей и фотомодулей установлены правильно.

Шаг 2: Включите атматический выключатели постоянного тока сначала цепь АКБ потом фотоэлектрические модули. Теперь включите автоматический выключатель сети (если подключёна). Включите инвертор и следуйте инструкции ниже:

- 13. Ввод в эксплуатацию<br>
Шаг 1 Поверьте следующие пункты перед вводом в эксплуата<br>
 Убедитесь что инвертор надежно закреплен;<br>
 Проверьте или напряжение фотомодулей находится в р.<br>
 Подобно в Раздел 6)<br>
 Поверьте прав ратарей и фотомодулей установлены правильно.<br>
Включите атметический выключатели постоянного тока сначала цепь АКБ и Включите антический выключатели постоянного тока сначала цепь АКБ и располение инвертор и следуйте инстр ен успешно. Зажимите кнопку "ON" на 1 секунду, при<br>ды если сеть не подключёна. Теперь инвертор готов<br>ряжение на ннеартораку.<br>иибки на инверторе, обратитесь к поставщику.<br>Для установки программного обеспечения.<br>рукциям на Если дисплей включился и отображает текущее состояние инвертора, ввод в эксплуатацию был произведен успешно. Зажмите кнопку "ON" на 1 секунду, при наличии сети или на 3 секунды если сеть не подключёна. Теперь инвертор готов к эксплуатации и подаст напряжение на нагрузку.
	- Если загорелся индикатор ошибки на инверторе, обратитесь к поставщику.

Шаг 3: Вставьте CD-диск в Ваш ПК для установки программного обеспечения. Выполните следующие пункты:

- 1. Для установки ПО следуйте инструкциям на экране
- 2. После перезагрузки ПК, ярлык программы появиться в системном трее, возле часов.

22

 **Примечание:** Если вы используете порт MODBUS как интерфейс связи. Установите ПО из комплекта инвертора. Для подробностей обратитесь к

поставщику.

 $\bullet$ 

# **11. Начальные настройки**

Перед началом роботы инвертора, нужно настроить "Operation Mode" с помощью ПО. Для выполнения правильной настройки выполняйте пункты инструкции ниже. Более подробно смотрите в инструкции к ПО.

**Шаг 1:** После включения инвертора и установки программы, нажмите "Open Monitor" для входа на главную страницу программы.

**Шаг 2:** Авторизуйтесь в программе, пароль по-умолчанию "administrator"

**Шаг 3:** Выберите "Device Control" > > "My Power Management", для настройки режима роботы и персонального интерфейса. Пример на рисунках ниже:

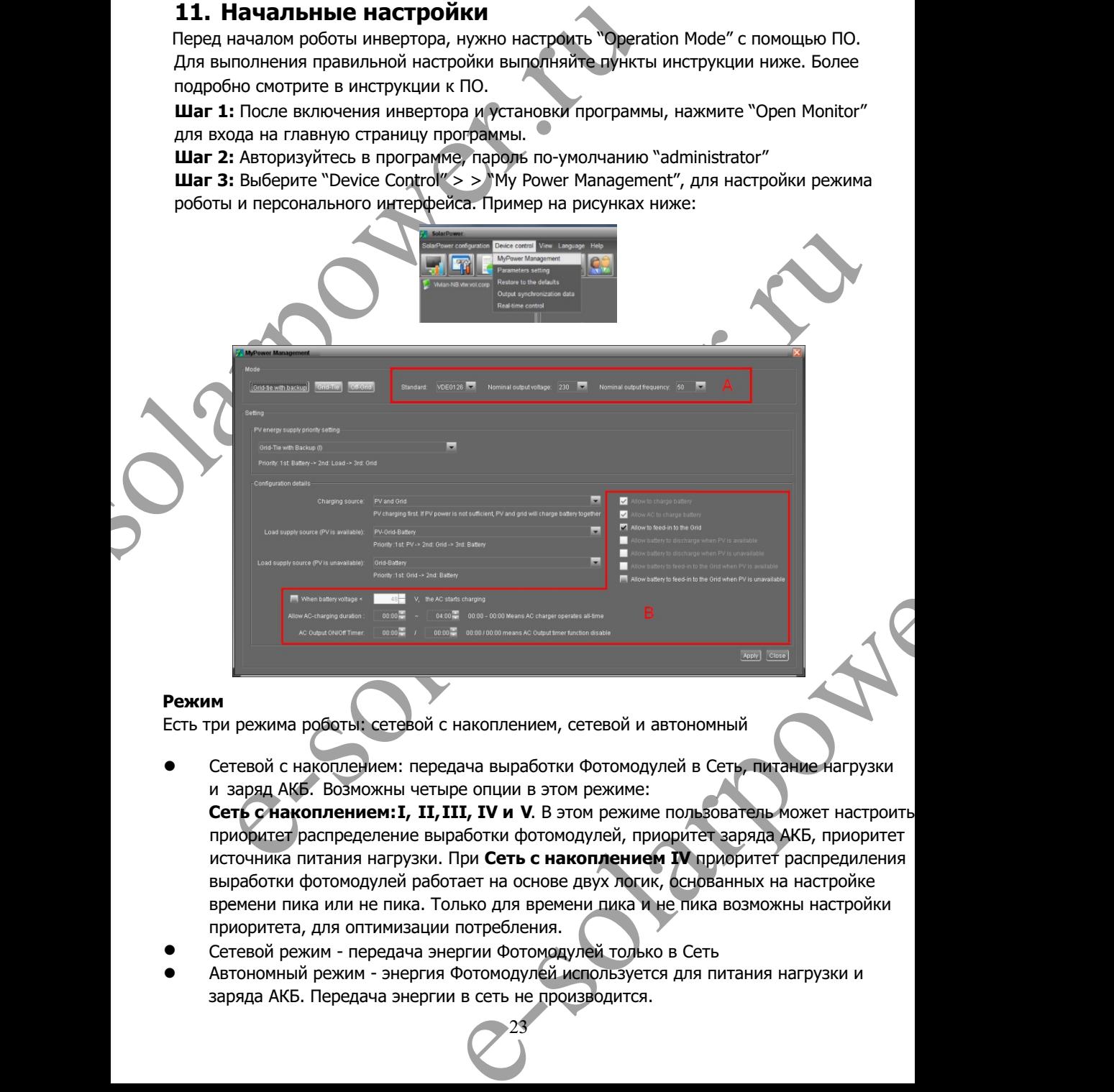

### **Режим**

Есть три режима роботы: сетевой с накоплением, сетевой и автономный

- l Сетевой с накоплением: передача выработки Фотомодулей в Сеть, питание нагрузки и заряд АКБ. Возможны четыре опции в этом режиме: **Сеть с накоплением: I, II, III, IV и V**. В этом режиме пользователь может настроить источника питания нагрузки. При **Сеть с накоплением IV** приоритет распредиления выработки фотомодулей работает на основе двух логик, основанных на настройке времени пика или не пика. Только для времени пика и не пика возможны настройки приоритета, для оптимизации потребления. приоритет распределение выработки фотомодулей, приоритет заряда АКБ, приоритет
- $\bullet$ Сетевой режим - передача энергии Фотомодулей только в Сеть
- l Автономный режим энергия Фотомодулей используется для питания нагрузки и заряда АКБ. Передача энергии в сеть не производится.

### **Раздел A:**

Стандарты: В программе можно увидеть настройки по умолчанию. Для изменения настроек запросите пароль у поставщика. Проконсультируйтесь с поставщиком, о надобности внесения изменений.

**Внимание:** Неправильные настройки могу привести к повреждению устройства.

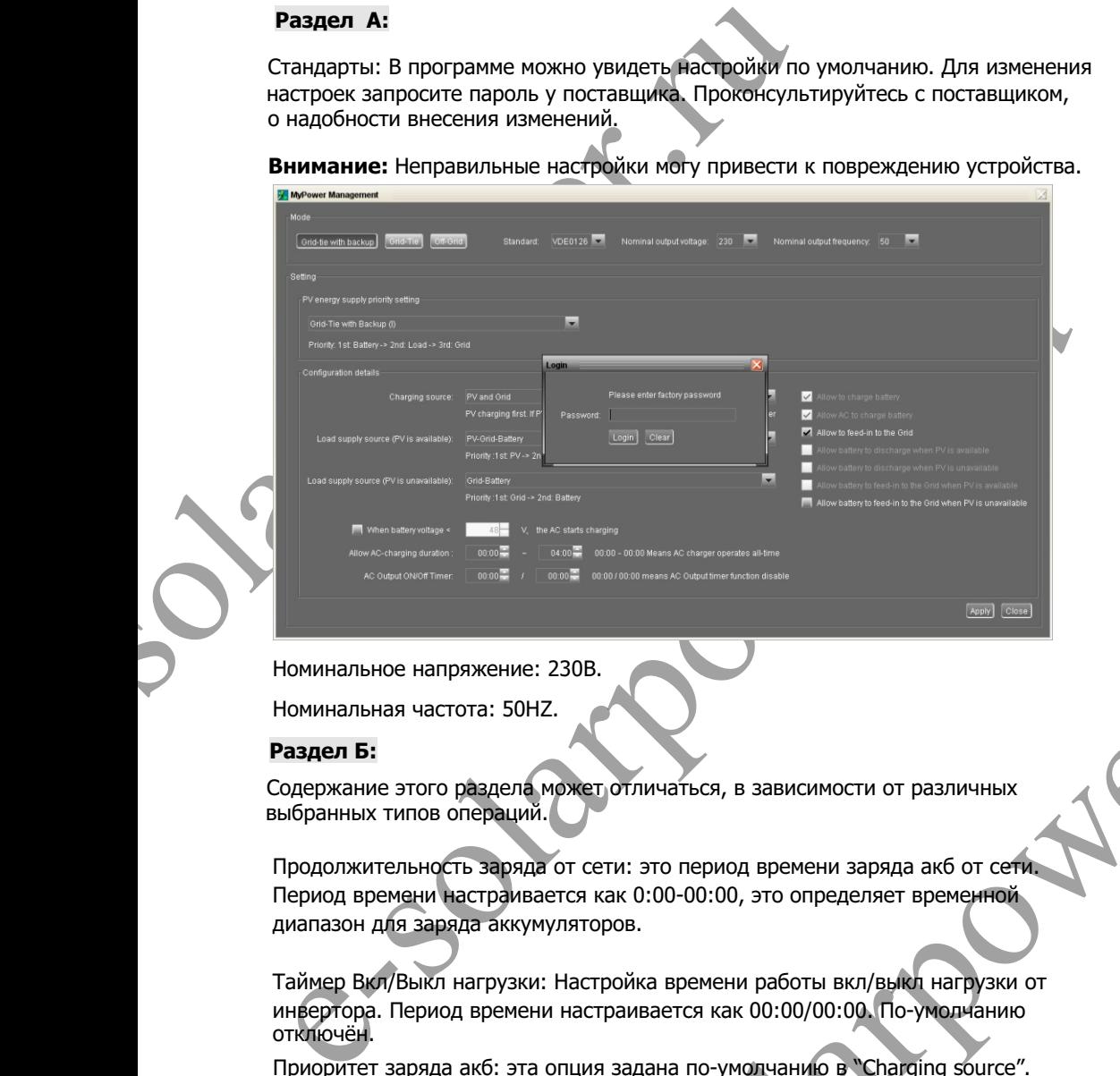

Номинальное напряжение: 230В.

Номинальная частота: 50HZ.

#### **Раздел Б:**

Содержание этого раздела может отличаться, в зависимости от различных выбранных типов операций.

Продолжительность заряда от сети: это период времени заряда акб от сети. Период времени настраивается как 0:00-00:00, это определяет временной диапазон для заряда аккумуляторов.

Таймер Вкл/Выкл нагрузки: Настройка времени работы вкл/выкл нагрузки от инвертора. Период времени настраивается как 00:00/00:00. По-умолчанию отключён.

Приоритет заряда акб: эта опция задана по-умолчанию в "Charging source". Не допускается вносить изменения в этом меню. Если отображается "NONE" в разделе приоритета заряда, эта опция не активна.

 "Grid or PV" приоритет заряда определен по-умолчанию. При "Grid-tie" эта ERET ОТЛИЧАТЬСЯ, В ЗАВИСИМОСТИ ОТ РАЗЛИЧНЫХ<br>
Т СЕТИ: ЭТО ПЕРИОД ВРЕМЕНИ ЗАРЯДА АКО ОТ СЕТИ:<br>
STOPOB.<br>
ВАСТРОЙКА ВРЕМЕНИ РАбОТЫ ВКЛ/ВЫКЛ НАГРУЗКИ ОТ<br>
НАГРОЙКА ВРЕМЕНИ РАбОТЫ ВКЛ/ВЫКЛ НАГРУЗКИ ОТ<br>
НАГРОЙКА ВРЕМЕНИ РАбОТЫ ВК Приоритет заряда акб от сети: эта функция задана по-умолчанию в "Charging source". Не допускается вносить изменения в этом меню. При режимах "Grid and PV" или функция не доступна.

24

Режим генерации в Сеть: функция действительна только для режимов "Grid-tied" и "Grid-tie with backup". Пользователь может установить или инвертор будит предавать энергию в сеть.

Приоритет разряда аккумуляторов при роботе фотомодулей: эта опция задана по-умолчанию в "Load supply source (PV is available)". Приоритет питания нагрузки аккумуляторов выше чем у сети в "Load supply source (PV is available)" В сетевом режиме эта опция недоступна.

Приоритет разряда аккумуляторов при отсуцтвии фотомодулей: эта опция задана по-умолчанию в "Load supply source (PV is available)". Приоритет питания нагрузки аккумуляторов выше чем у сети в "Load supply source (PV is available)" В сетевом режиме эта опция недоступна.

Генерация энергии в сеть от АКБ при роботе фотомодулей: Этот режим доступен только в "**Генерация с накоплением II**" или "**Генерация с накоплением III**"

Генерация энергии в сеть от АКБ при отсуцтвии фотомодулей: Этот режим доступен во всех "Генерации с накоплением".

#### **Генерация с накоплением**

**• Генерация с накоплением I** 

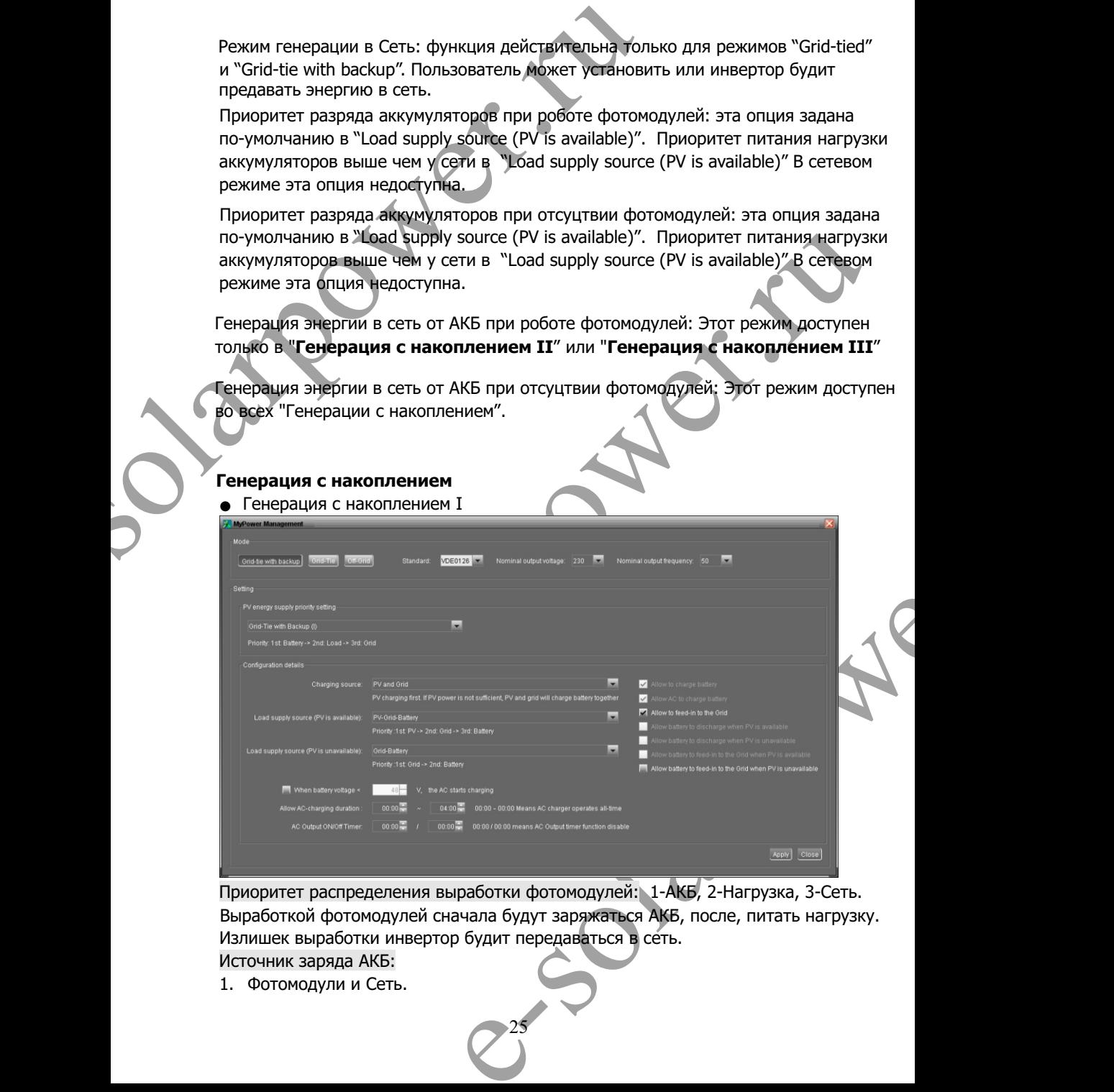

Приоритет распределения выработки фотомодулей: 1-АКБ, 2-Нагрузка, 3-Сеть. Выработкой фотомодулей сначала будут заряжаться АКБ, после, питать нагрузку. Излишек выработки инвертор будит передаваться в сеть.

- Источник заряда АКБ:
- Источник заряда АКЬ:<br>1. Фотомодули и Сеть.

АКБ заряжают фотомодули по приоритету. Если выработки фотомодулей не достаточно, сеть начнет заряд АКБ.

2. Только фотомодули.

Только фотомоли могут заряжать АКБ.

3. Нет.

Аккумуляторы не заряжаются, вне зависимости от наличия фотомодулей или сети. Источник питания нагрузки:

При активной выработке фотомодулей: 1-Фотомодули; 2-Сеть; 3-АКБ.

AKE заряжают фотомодули по приоритету. Если вырабо<br>
достаточно, сеть начнет заряд АКЕ.<br>
2. Только фотомолули.<br>
Только фотомолули.<br>
Только фотомолу могут заряжаются, вне зависимости от наличе исть их<br>
3. Нет.<br>
Аккумуляторы Если АКБ разряжены, фотомодули начнут заряд АКБ по приоритету. Остальная выроботка фотомодулей направится для питания нагрузки. Если мощности фотомудулей не достаточно. Сеть начнет питать нагрузку. Если сеть отсутствует аккумуляторы будут питать нагрузку.

При отсутсвии выработки фотомодулей:

1. 1- Сеть, 2-АКБ (по-умолчанию)

l Сеть с накоплением (II) :

Сеть будит питать нагрузку по-умолчанию. Если сеть отсутствует, аккумуляторы будут питать нагрузку.

2. 1 -АКБ, 2-Сеть

АКБ будут питать нагрузку до разряда. После разряда акб, сеть будит питать нагрузку.

**Примечание:** Эта функция будит не эффективной при «время заряда от сети» из-за автоматически установленного приоритета 1-Сеть, 2- АКБ. Изменение данных настроек может привести к повреждению АКБ.

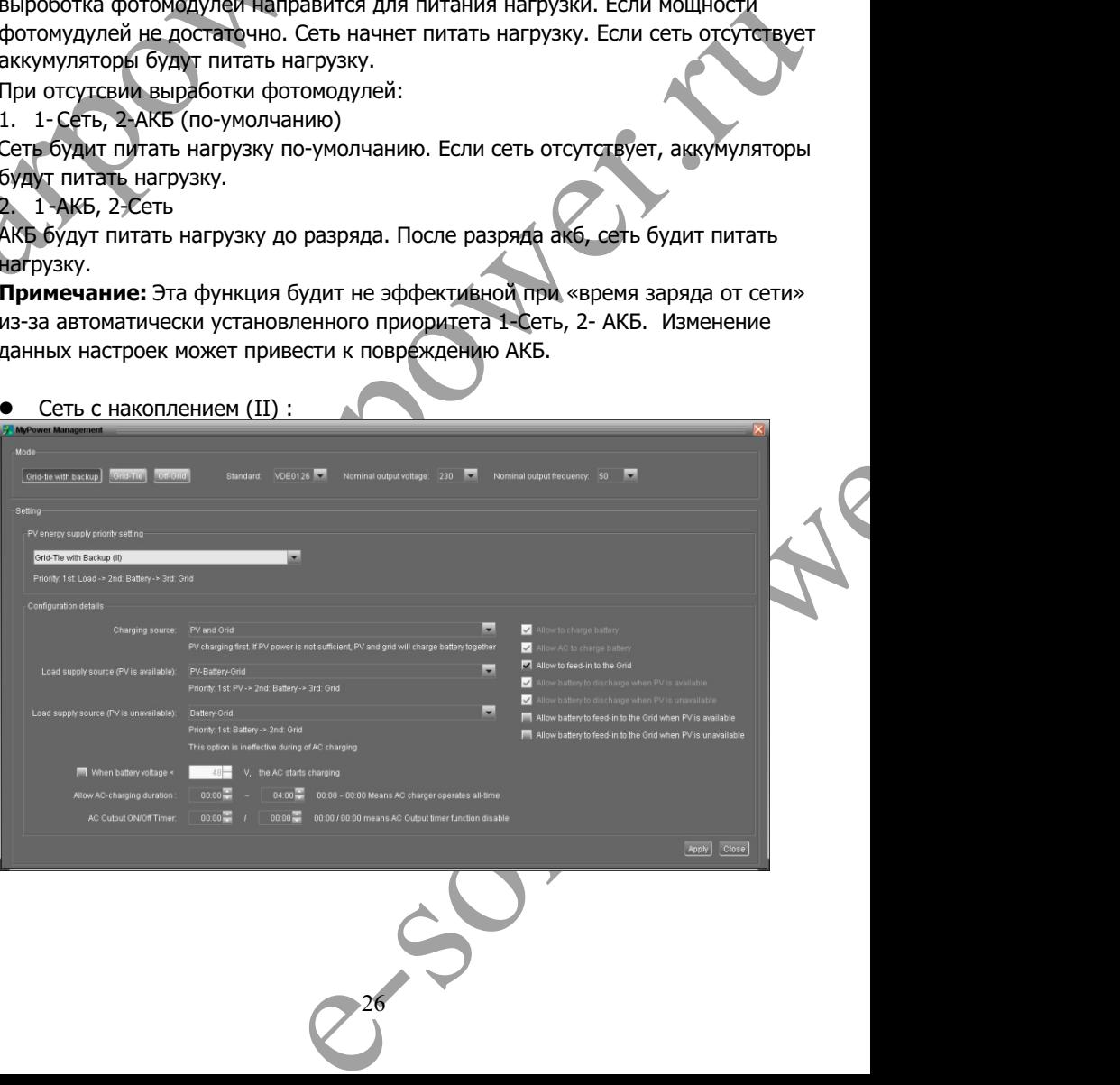

Настройка приоритета распределения выработки фотомодулей: 1 - Нагрузка,

2 - АКБ, 3 - Сеть

Фотомодули будут питать нагрузку по-приоритету. После заряжать АКБ. Излишек выработки будит передаваться в сеть.

Источник заряда АКБ:

1. Фотомодули и Сеть

Фотомодули будут заряжать АКБ по приоритету. Если выработки фотомодулей не достаточно для заряда акб, сеть начнет заряд.

2. Только фотомодули

Только фотомодули могут заряжать АКБ.

3. Нет

Аккумуляторы не заряжаются, вне зависимости от наличия фотомодулей или сети. Источник питания нагрузки:

Hacroovian приоритета распределения выработки фотом 2 - АКБ, 3 - Сеть<br>Фотомодули будут питать нагрузку по-приоритету. Посл<br>выработки будит питать нагрузку по-приоритету. Посл<br>выработки будит аряда АКБ.<br>1. Фотомодули будут олько фотомодули могут заряжать АКБ.<br>
... Herr — индикаторы не заряжаются, вне зависимости от наличия фотомодулей или сети.<br>
скомник питания нагрузки:<br>
сточник питания нагрузки, акторым с - - - - - - - - - - - - - - - - -При активной выработке фотомодулей: 1 - Фотомодули; 2 - АКБ; 3 - Сеть. Фотомодули будут питать нагрузку по приоритету. Если выработки фотомодулей недостаточно для питания нагрузки, АКБ будут питать нагрузку. Если АКБ разрядились, сеть будит питать нагрузку.

При отсутсвии выработки фотомодулей:

1. 1- Сеть, 2-АКБ (по-умолчанию)

Сеть будит питать нагрузку по-умолчанию. Если сеть отсутствует аккумуляторы питать нагрузку.

2. 1 -АКБ, 2-Сеть

АКБ будут питать нагрузку до разряда. После разряда акб, сеть будит питать нагрузку.

FRANCISCHER DEN CETE OTCYTCTBYET RIKKYMYJATOPIN<br>DRAPPARA. FIOCATE PRASPARA RIKÓ, CETE ÓYANT INITEITE AVAIAT NESTRANDO I PROPUNTEITA 1-CETE, 2- AKIS. VISMEHEHME<br>DRAMA NE SUPERTABHON ARTE.<br>DRAMA NE SUPERTABHON ARTE.<br>DRAMA NE **Примечание:** Эта функция будит не эффективной при «время заряда от сети» из-за автоматически установленного приоритета 1-Сеть, 2- АКБ. Изменение данных настроек может привести к повреждению АКБ.

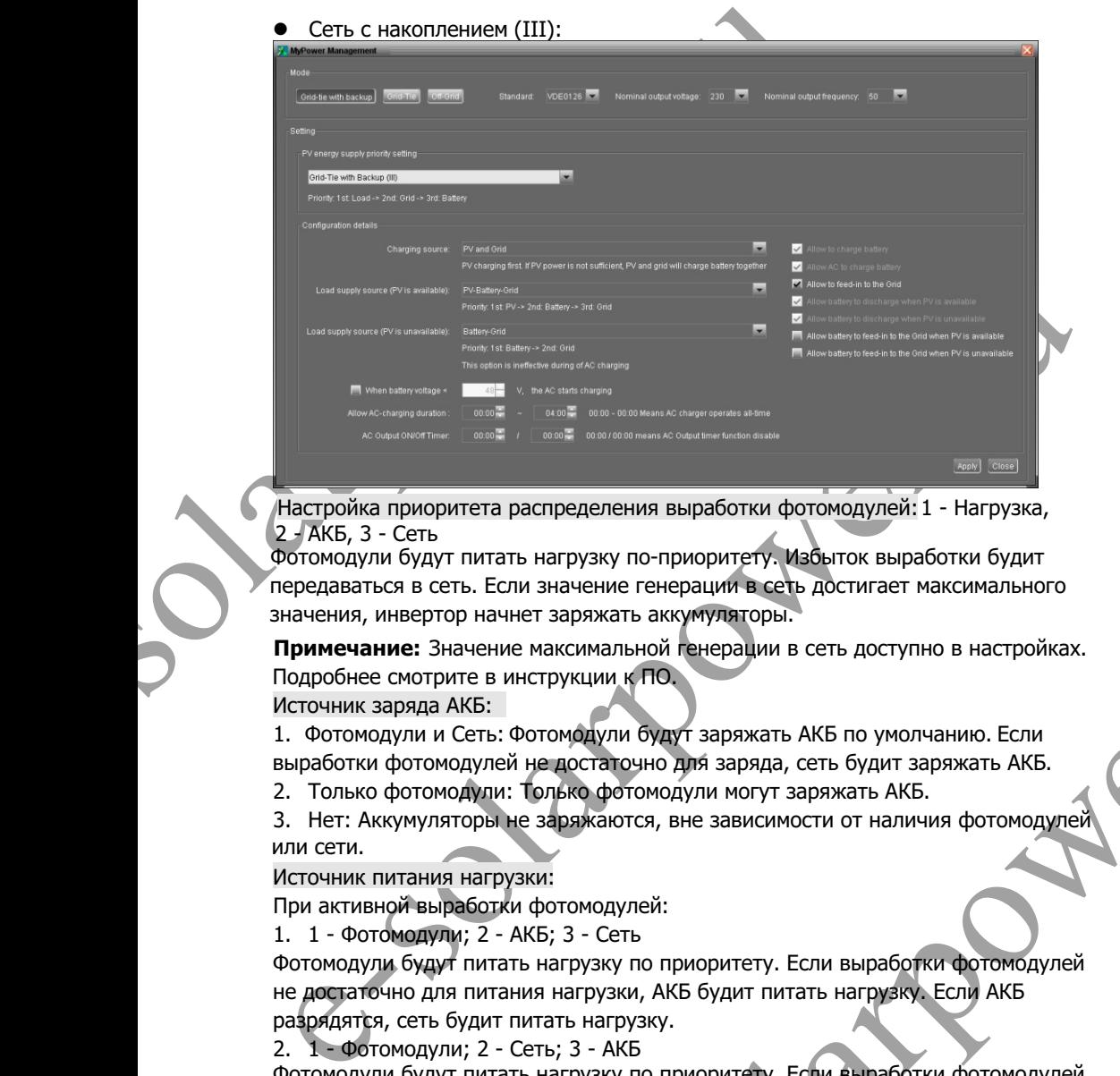

Настройка приоритета распределения выработки фотомодулей: 1 - Нагрузка, 2 - АКБ, 3 - Сеть

Фотомодули будут питать нагрузку по-приоритету. Избыток выработки будит передаваться в сеть. Если значение генерации в сеть достигает максимального значения, инвертор начнет заряжать аккумуляторы.

**Примечание:** Значение максимальной генерации в сеть доступно в настройках. Подробнее смотрите в инструкции к ПО. Источник заряда АКБ:

1. Фотомодули и Сеть: Фотомодули будут заряжать АКБ по умолчанию . Если выработки фотомодулей не достаточно для заряда, сеть будит заряжать АКБ.

2. Только фотомодули: Только фотомодули могут заряжать АКБ.

3. Нет: Аккумуляторы не заряжаются, вне зависимости от наличия фотомоду или сети.

Источник питания нагрузки:

При активной выработки фотомодулей:

1. 1 - Фотомодули; 2 - АКБ; 3 - Сеть

Фотомодули будут питать нагрузку по приоритету. Если выработки фотомодулей не достаточно для питания нагрузки, АКБ будит питать нагрузку. Если АКБ разрядятся, сеть будит питать нагрузку.

2. 1 - Фотомодули; 2 - Сеть; 3 - АКБ

нчение генерации в сеть достигает максимального<br>пряжать аккумуляторы.<br>Симальной генерации в сеть доступно в настройках.<br>кции к ПО.<br>подули будут заряжать АКБ по умолчанию. Если<br>постаточно для заряда, сеть будит заряжать АК Фотомодули будут питать нагрузку по приоритету. Если выработки фотомодулей не достаточно для питания нагрузки, сеть будит питать нагрузку. Если сеть не доступна, АКБ будут питать нагрузку.

При отсутствии выработки фотомодулей:

1. ⊥1 - сеть; 2- якъ: сеть оудит питат<br>доступна, АКБ будут питать нагрузку. 1. 1 - Сеть; 2- АКБ: Сеть будит питать нагрузку по приоритету. Если сеть не

28 2. 1 - АКБ; 2- Сеть: АКБ будут питать нагрузку по приоритету. Если АКБ разрядятся, сеть будит питать нагрузку.

**Примечание:** Эта функция будит не эффективной при «время заряда от сети» из-за автоматически установленного приоритета 1-Сеть, 2- АКБ. Изменение данных настроек может привести к повреждению АКБ.

l Сеть с накоплением (IV): Пользователь может установить время пика и не пика потребления.

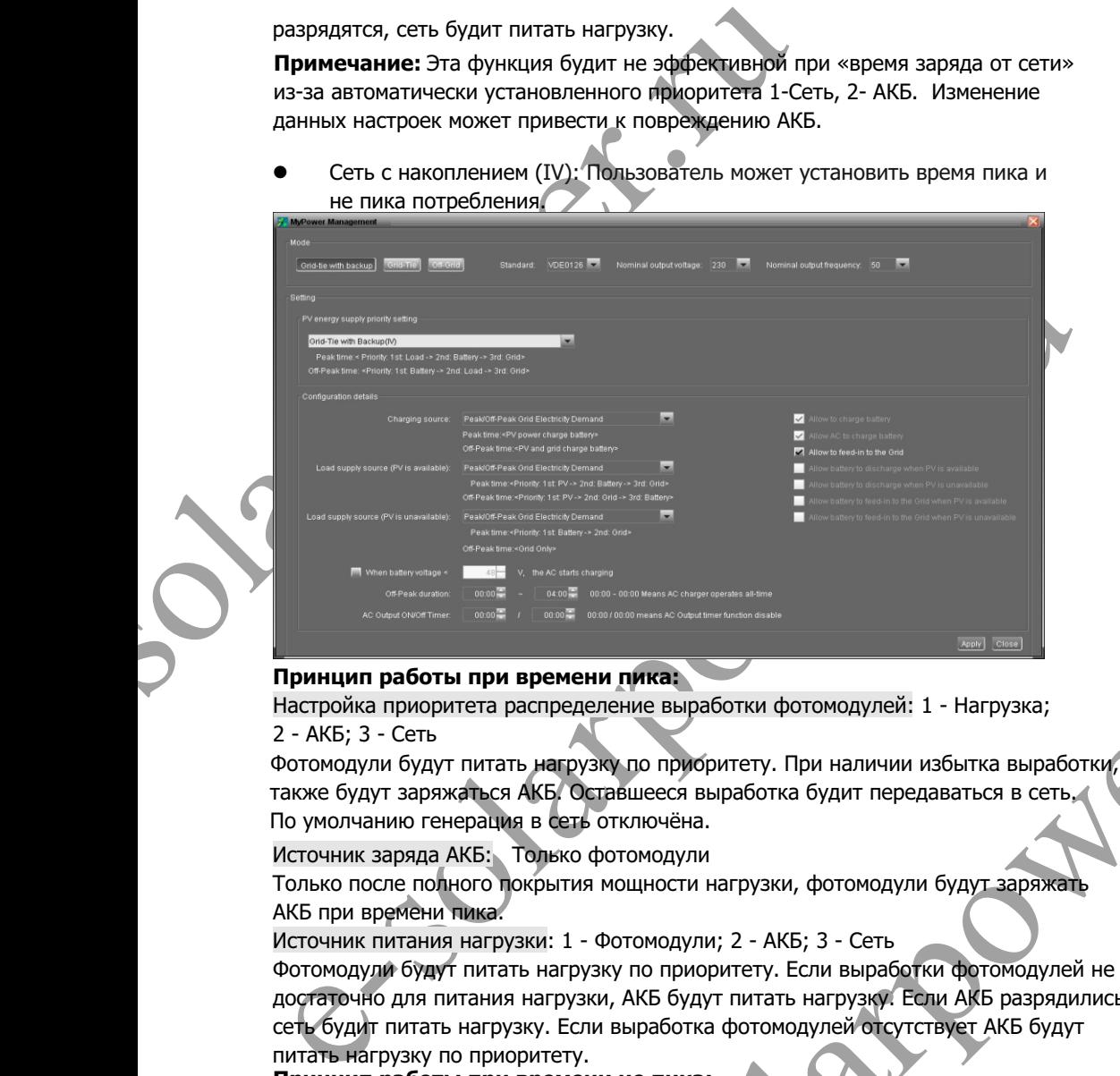

### **Принцип работы при времени пика:**

Настройка приоритета распределение выработки фотомодулей: 1 - Нагрузка; 2 - АКБ; 3 - Сеть

Фотомодули будут питать нагрузку по приоритету. При наличии избытка выработки, также будут заряжаться АКБ. Оставшееся выработка будит передаваться в сеть. По умолчанию генерация в сеть отключёна.

Источник заряда АКБ: Только фотомодули

Только после полного покрытия мощности нагрузки, фотомодули будут заряжать АКБ при времени пика.

Источник питания нагрузки: 1 - Фотомодули; 2 - АКБ; 3 - Сеть

ени пика:<br>
еделение выработки фотомодулей: 1 - Нагрузка;<br>
дузку по приоритету. При наличии избытка выработки,<br>
Оставшееся выработка будит передаваться в сеть,<br>
ты мощности нагрузки, фотомодули будут заряжать<br>
1 - Фотомоду Фотомодули будут питать нагрузку по приоритету. Если выработки фотомодулей не достаточно для питания нагрузки, АКБ будут питать нагрузку. Если АКБ разрядились сеть будит питать нагрузку. Если выработка фотомодулей отсутствует АКБ будут питать нагрузку по приоритету.

#### **Принцип работы при времени не пика:**

Настройка приоритета распределение выработки фотомодулей: 1 - АКБ;

2 - Нагрузка; 3 - Сеть

 также будут питать нагрузку. Оставшееся выработка будит передаваться в сеть. Фотомодули будут заряжать АКБ по приоритету. При наличии избытка выработки,

29 **Примечание:** Значение максимальной генерации в сеть доступно в настройках. Подробнее смотрите в инструкции к ПО.

Источник заряда АКБ: Фотомодули и Сеть могут заряжать АКБ. Фотомодули будут заряжать АКБ по приоритету в не пиковое время. Если выработки фотомодулей не достаточно для заряда АКБ, сеть будит заряжать АКБ. Источник питания нагрузки: 1 - Фотомодули; 2 - Сеть; 3 - АКБ Когда аккумуляторы полностью заряжены, фотомодули будут питать нагрузку по приоритету. Если выработки фотомодулей не достаточно для питания нагрузки, сеть будит питать нагрузку. Если не доступна или не подключёна, АКБ будут питать нагрузку.

#### **Генерация в сеть**

В этом режиме выработка фотомодулей передается только в сеть. Без возможности настроек дополнительных функций и приоритетов.

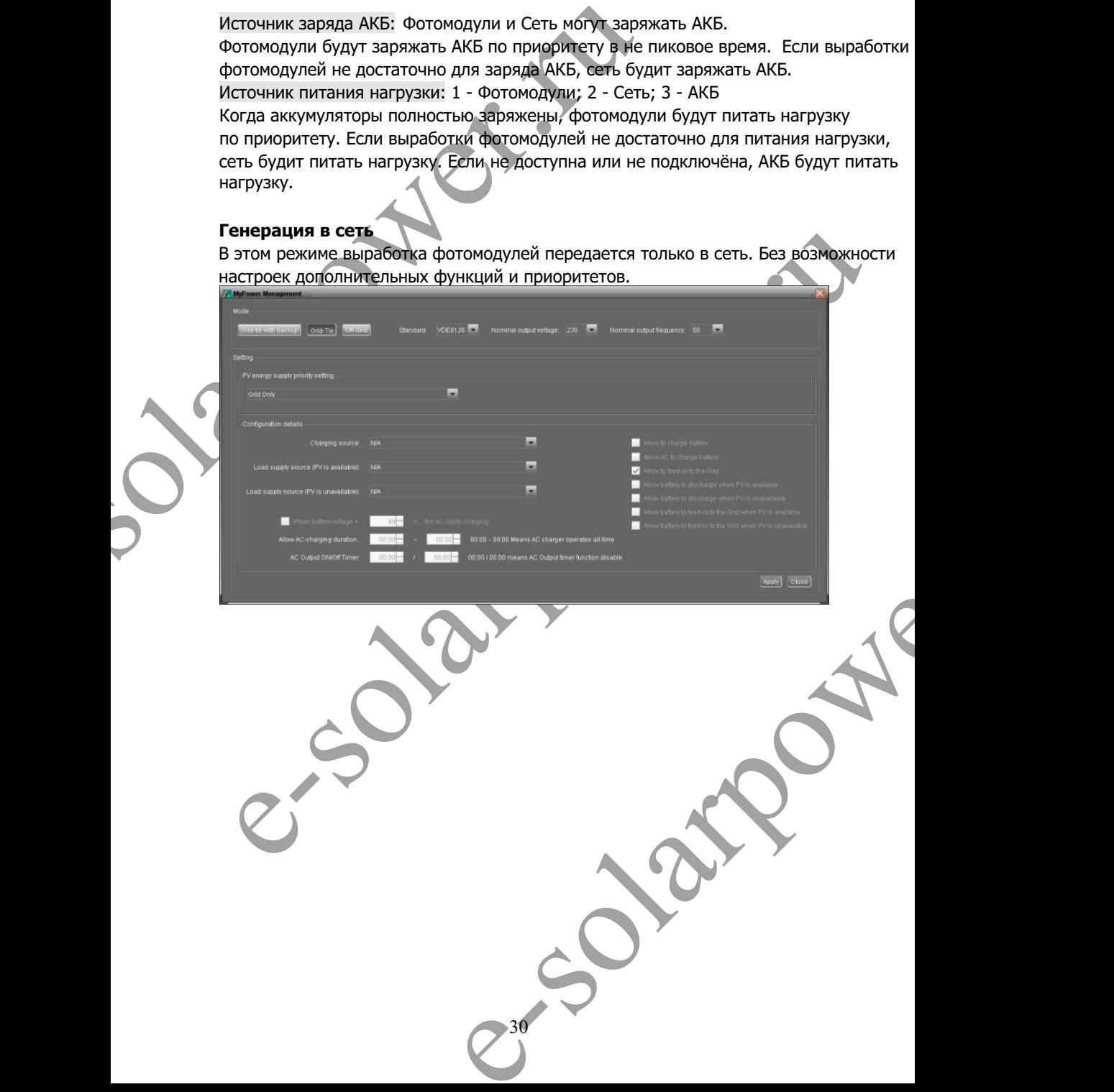

#### **Автономные режимы**

l Автономный режим (I): В этом режиме настройки заданы по-умолчанию.

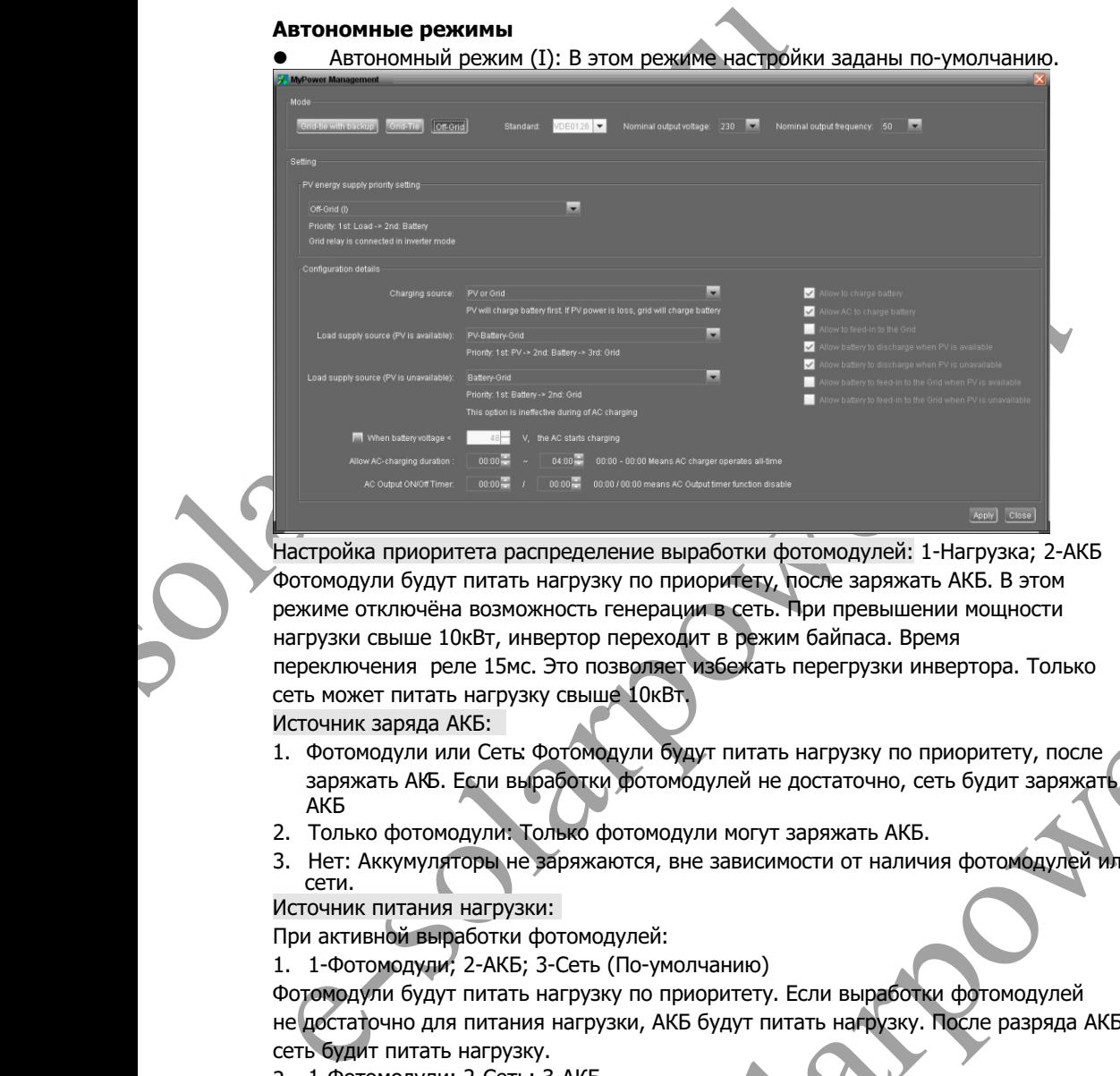

National Department of the ACT SPACE CONSIDERATION of presenting to the property and considered a considered a considered below on the perty of the solar states on observer a speak on observer a speak of the solar states Настройка приоритета распределение выработки фотомодулей: 1-Нагрузка; 2-АКБ Фотомодули будут питать нагрузку по приоритету, после заряжать АКБ. В этом режиме отключёна возможность генерации в сеть. При превышении мощности нагрузки свыше 10кВт, инвертор переходит в режим байпаса. Время переключения реле 15мс. Это позволяет избежать перегрузки инвертора. Только сеть может питать нагрузку свыше 10кВт.

Источник заряда АКБ:

- 1. Фотомодули или Сеть: Фотомодули будут питать нагрузку по приоритету, после заряжать АКБ. Если выработки фотомодулей не достаточно, сеть будит заряжать АКБ
- 2. Только фотомодули: Только фотомодули могут заряжать АКБ.
- 3. Нет: Аккумуляторы не заряжаются, вне зависимости от наличия фотомодулей или сети.

Источник питания нагрузки:

При активной выработки фотомодулей:

1. 1-Фотомодули; 2-АКБ; 3-Сеть (По-умолчанию)

Фотомодули будут питать нагрузку по приоритету. Если выработки фотомодулей не достаточно для питания нагрузки, АКБ будут питать нагрузку. После разряда АКБ, сеть будит питать нагрузку.

2. 1-Фотомодули; 2-Сеть; 3-АКБ

Фотомодули будут питать нагрузку по приоритету. Если выработки фотомодулей не достаточно для питания нагрузки, Сеть будит питать нагрузку. Если сеть не доступна, АКБ будут питать нагрузку.

При отсутствии выработки фотомодулей:

1. 1 - Сеть; 2 - АКБ

31 Сеть будит питать нагрузку по приоритету. Если сеть не доступна, АКБ будут питать нагрузку

2. 1 - АКБ; 2 - Сеть (По-умолчанию)

АКБ будут питать нагрузку по приоритету. После разряда АКБ, сеть будит питать нагрузку.

**Примечание:** Эта функция будит не эффективной при «время заряда от сети» из-за автоматически установленного приоритета 1-Сеть, 2- АКБ. Изменение данных настроек может привести к повреждению АКБ.

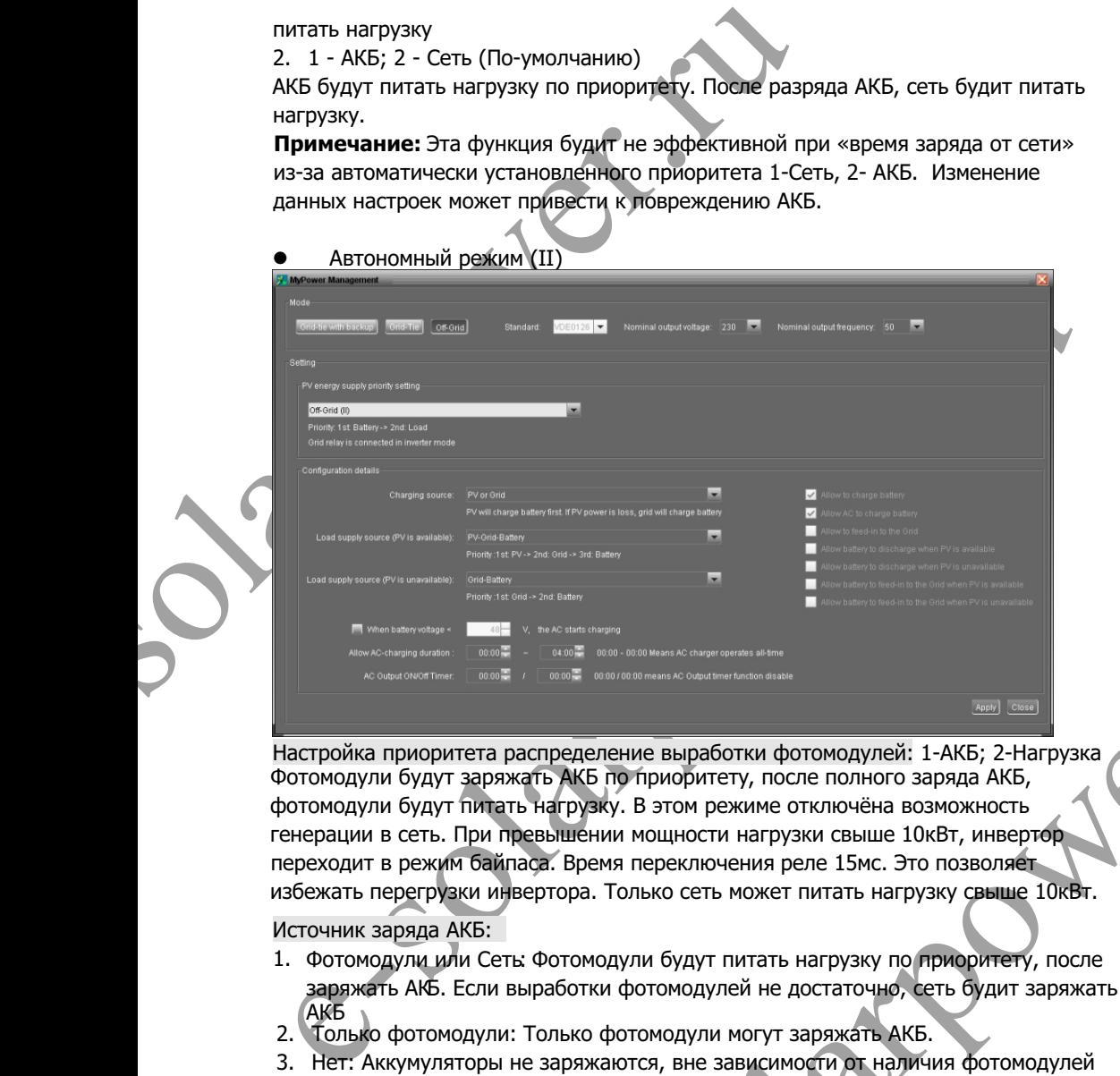

еделение выработки фотомодулей: 1-АКБ; 2-Нагрузка<br>ККБ по приоритету, после полного заряда АКБ, 2-Нагрузка<br>ККБ по приоритету, после полного заряда АКБ,<br>вении мощности нагрузки свыше 10кВт, инвертор<br>Время переключения реле Настройка приоритета распределение выработки фотомодулей: 1-АКБ; 2-Нагрузка Фотомодули будут заряжать АКБ по приоритету, после полного заряда АКБ, фотомодули будут питать нагрузку. В этом режиме отключёна возможность генерации в сеть. При превышении мощности нагрузки свыше 10кВт, инвертор переходит в режим байпаса. Время переключения реле 15мс. Это позволяет избежать перегрузки инвертора. Только сеть может питать нагрузку свыше 10кВт.

Источник заряда АКБ:

- 1. Фотомодули или Сеть: Фотомодули будут питать нагрузку по приоритету, после заряжать АКБ. Если выработки фотомодулей не достаточно, сеть будит заряжать АКБ
- 2. Только фотомодули: Только фотомодули могут заряжать АКБ.
- 3. Нет: Аккумуляторы не заряжаются, вне зависимости от наличия фотомодулей или сети.

**Примечание:** Возможна настройка продолжительности заряда от сети. При активной выработки фотомодулей:

1. 1-Фотомодули; 2-Сеть; 3-АКБ

чотомодули оудут питать нагрузку по приоритету. Если выраоотки фотомодуле<br>не достаточно для питания нагрузки, Сеть будит питать нагрузку. Если сеть не Фотомодули будут питать нагрузку по приоритету. Если выработки фотомодулей доступна, АКБ будут питать нагрузку.

32

При отсутствии выработки фотомодулей:

1. 1-Сеть, 2-АКБ: Сеть будит питать нагрузку по приоритету. Если сеть не доступна, АКБ будут питать нагрузку.

2. 1-АКБ, 2-Сеть: АКБ будут питать нагрузку по приоритету. Если АКБ разрядились, Сеть будит питать нагрузку.

**Примечание:** Эта функция будит не эффективной при «время заряда от сети» из-за автоматически установленного приоритета 1-Сеть, 2- АКБ. Изменение данных настроек может привести к повреждению АКБ.

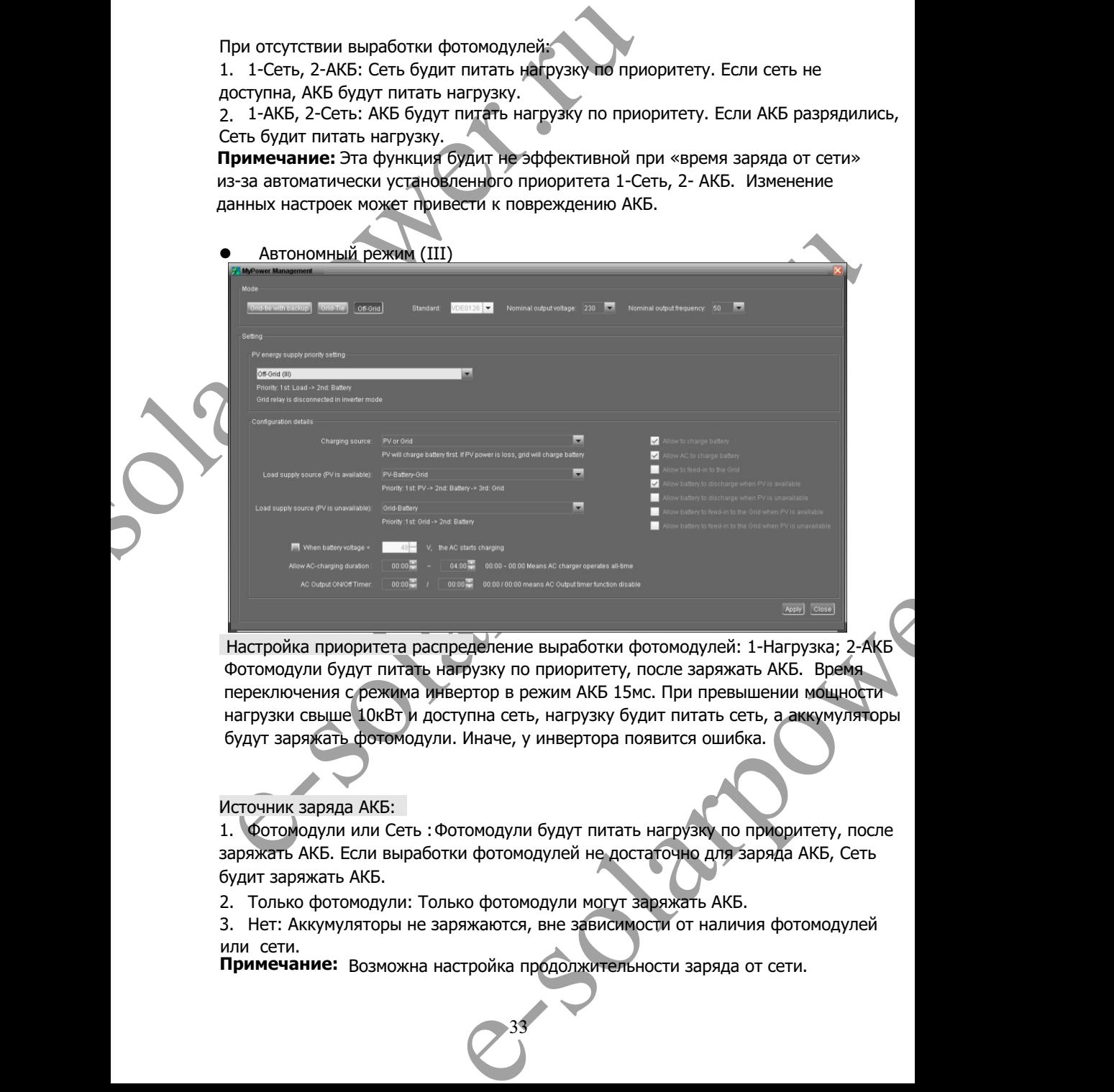

Настройка приоритета распределение выработки фотомодулей: 1-Нагрузка; 2-АКБ Фотомодули будут питать нагрузку по приоритету, после заряжать АКБ. Время переключения с режима инвертор в режим АКБ 15мс. При превышении мощности нагрузки свыше 10кВт и доступна сеть, нагрузку будит питать сеть, а аккумуляторы будут заряжать фотомодули. Иначе, у инвертора появится ошибка.

#### Источник заряда АКБ:

1. Фотомодули или Сеть : Фотомодули будут питать нагрузку по приоритету, после заряжать АКБ. Если выработки фотомодулей не достаточно для заряда АКБ, Сеть будит заряжать АКБ.

2. Только фотомодули: Только фотомодули могут заряжать АКБ.

3. Нет: Аккумуляторы не заряжаются, вне зависимости от наличия фотомодулей или сети.

**Примечание:**  Возможна настройка продолжительности заряда от сети.

Источник питание нагрузки:

Источник питание нагрузки:<br>При активной выработке фотомодулей: 1-Фотомодули; 2<br>Фотомодули будут питать нагрузку по приоритету. Если<br>не достаточно для питания нагрузку.<br>СЕТЬ будит питать нагрузку.<br>При отсутствии выработки При активной выработке фотомодулей: 1-Фотомодули; 2-АКБ; 3-Сеть Фотомодули будут питать нагрузку по приоритету. Если выработки фотомодулей не достаточно для питания нагрузки, АКБ будут питать нагрузку. После разряда АКБ, сеть будит питать нагрузку.

При отсутствии выработки фотомодулей:

1. 1 - Сеть; 2 - АКБ

питать нагрузку. Сеть будит питать нагрузку по приоритету. Если сеть не доступна, АКБ будут

2. 1 - АКБ; 2 - Сеть

питать нагрузку. АКБ будут питать нагрузку по приоритету. Если АКБ разрядились, Сеть будит

Example Control and Department of Department of Department of Department of Department of Department of Department of Department of Department of Department of Department of Department of Department of Department of Depart **Примечание:** Эта функция будит не эффективной при «время заряда от сети» из-за автоматически установленного приоритета 1-Сеть, 2- АКБ. Изменение данных настроек может привести к повреждению АКБ.

34

e-solarpower.

# **15. Эксплуатация**

### **15-1. 1. Интерфейс**

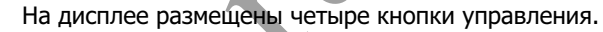

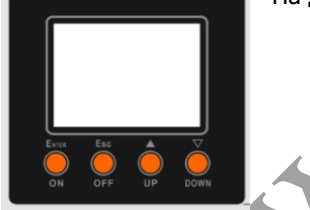

**Примечание:** Что бы точного отслеживать или посчитывать сумму выработки с ФМ, настраивайте время устройства с помощью ПО каждый месяц. Более подробно , смотрите в инструкции, в комплекте ПО.

### **15- 2. Обозначения на дисплее**

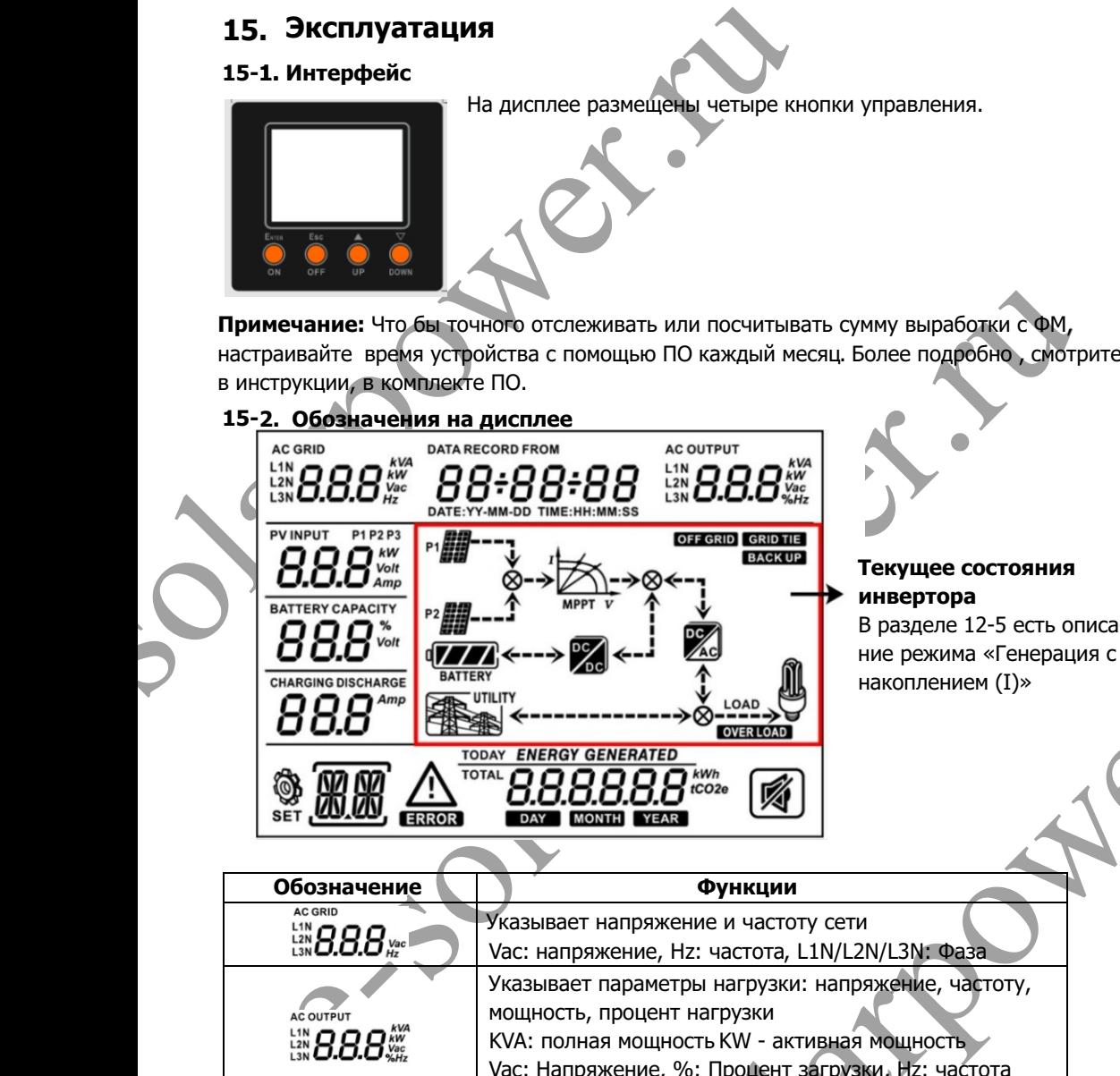

#### **Текущее состояния инвертора**

В разделе 12-5 есть описание режима «Генерация с накоплением (I)»

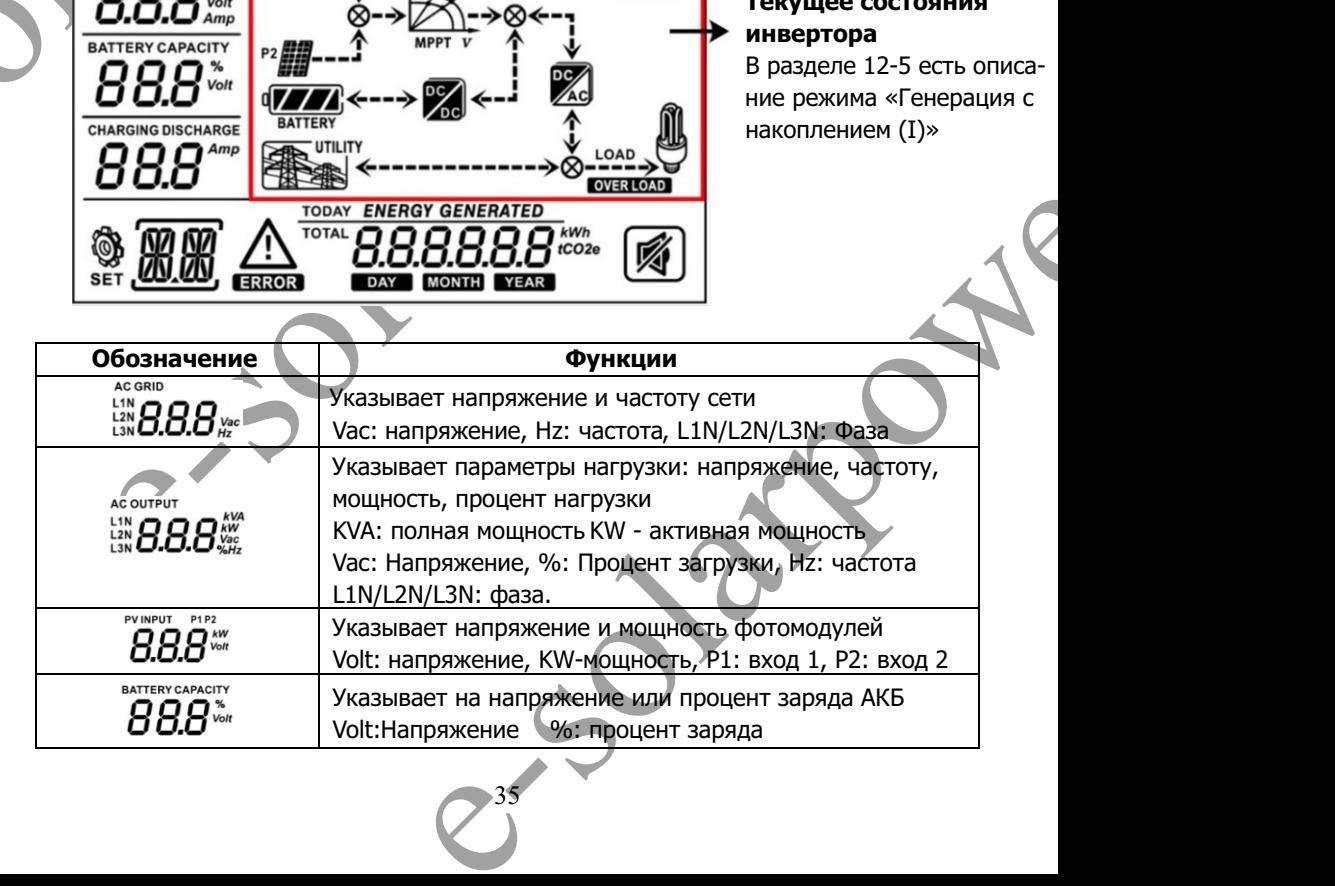

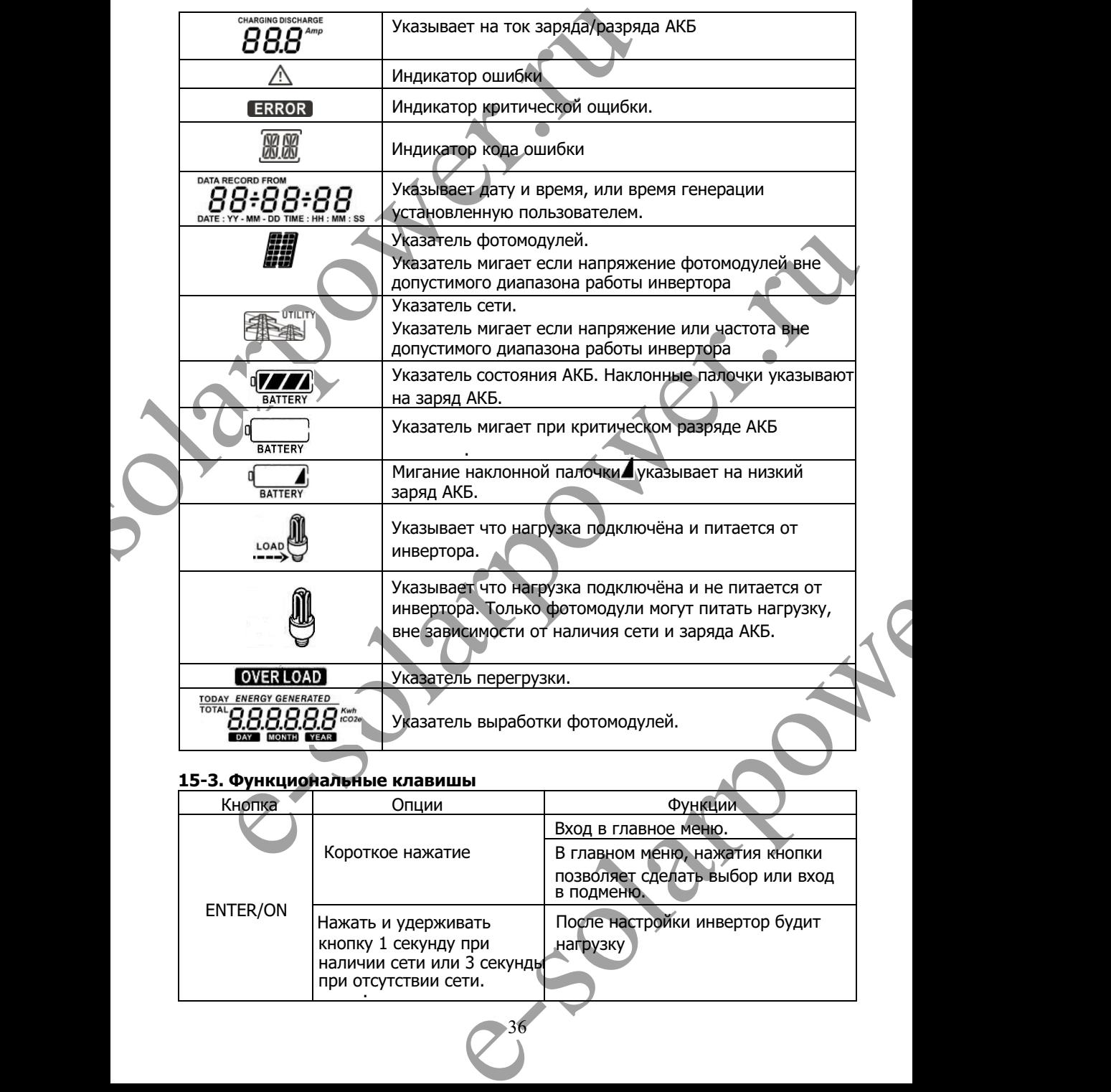

### **15-3. Функциональные клавишы**

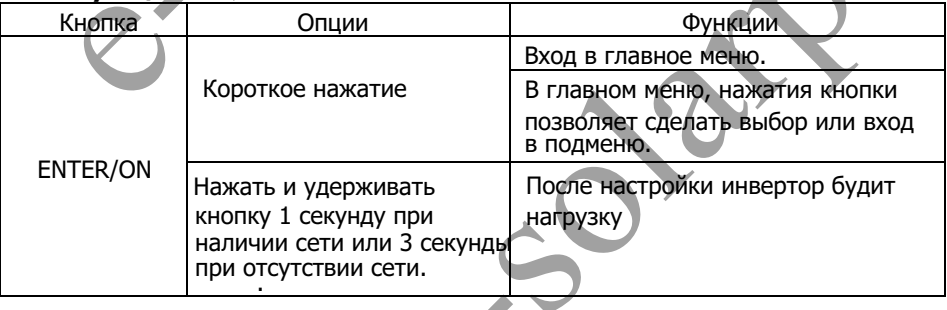

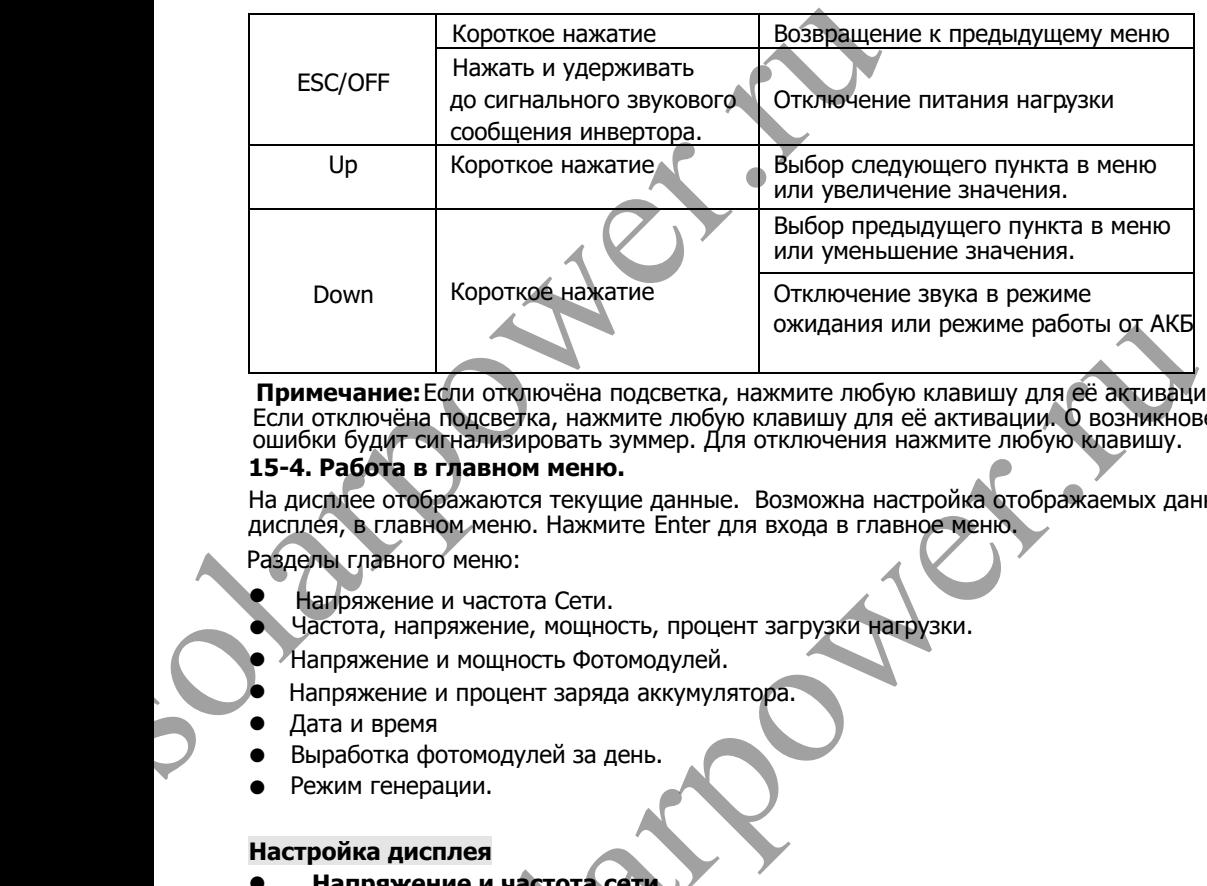

**Примечание:**Если отключёна подсветка, нажмите любую клавишу для её активации. Если отключёна подсветка, нажмите любую клавишу для её активации. О возникновении ошибки будит сигнализировать зуммер. Для отключения нажмите любую клавишу.

### **15-4. Работа в главном меню.**

На дисплее отображаются текущие данные. Возможна настройка отображаемых данных дисплея, в главном меню. Нажмите Enter для входа в главное меню.

Разделы главного меню:

- $\bullet$ Напряжение и частота Сети.
- $\bullet$ Частота, напряжение, мощность, процент загрузки нагрузки.
- $\bullet$ Напряжение и мощность Фотомодулей.
- $\bullet$ Напряжение и процент заряда аккумулятора.
- $\bullet$ Дата и время
- $\bullet$ Выработка фотомодулей за день.
- $\bullet$ Режим генерации.

### **Настройка дисплея**

### l **Напряжение и частота сети.**

#### **Схема настройки**

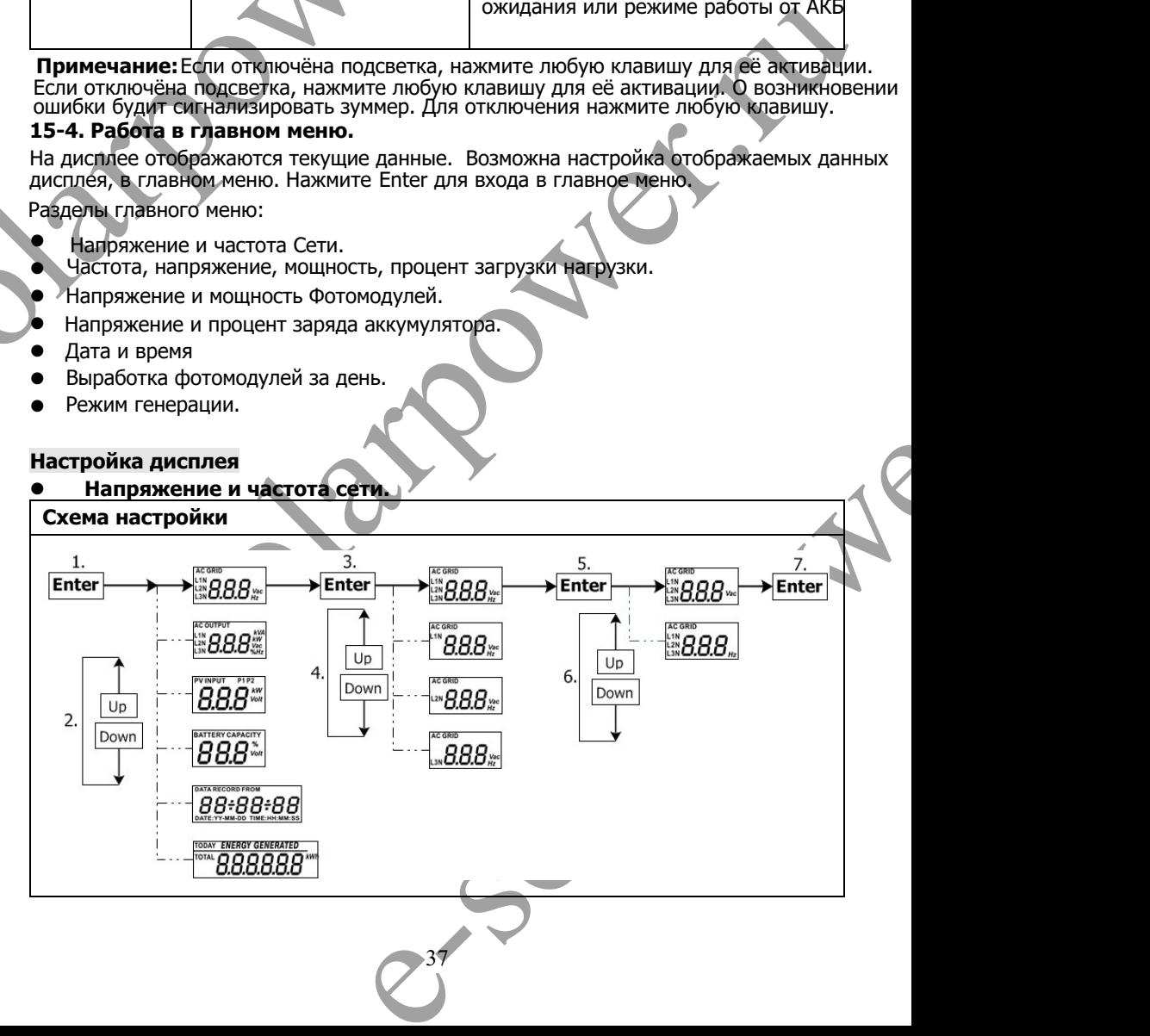

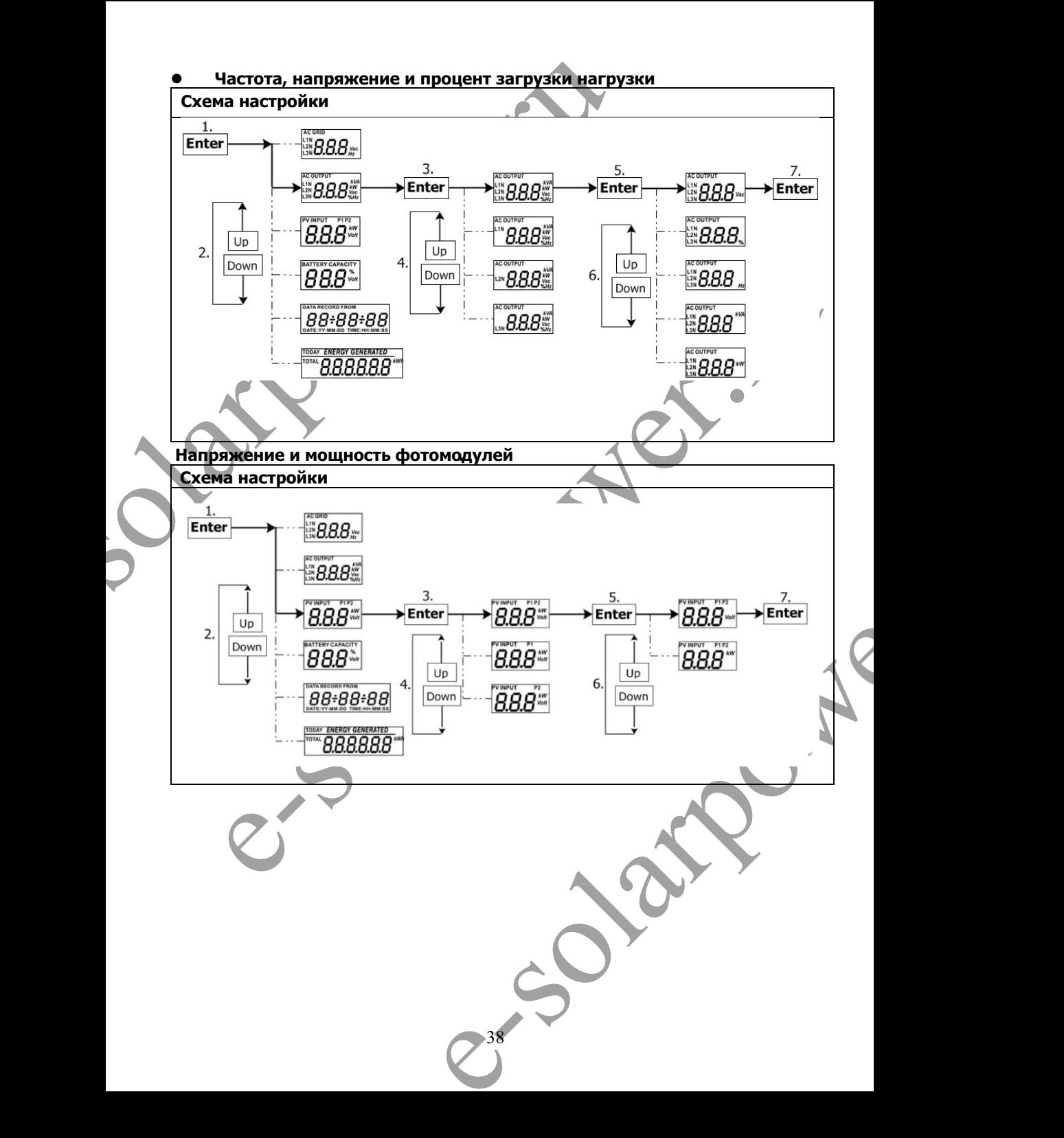

![](_page_40_Figure_0.jpeg)

![](_page_41_Figure_0.jpeg)

### **15-5. Режимы работы**

Ниже наведены примеры схем дисплея при роботе режима **сеть с накоплением (I).**  Если Вам нужны схемы дисплея при других режимах роботы обратитесь к поставщику.

### **Режим инвертора с подключенной сетью**

Инвертор подключен к сети и работает в режиме преобразования - /~.

![](_page_41_Picture_76.jpeg)

![](_page_42_Figure_0.jpeg)

![](_page_43_Figure_0.jpeg)

#### **Режим байпас**

Инвертор не работает в режиме преобразования - /~ и подключенной нагрузки

![](_page_44_Figure_2.jpeg)

# **16. Процесс заряда АКБ**

![](_page_45_Picture_149.jpeg)

К инвертору по-умолчанию можно подключить следующие типы АКБ :

- свинцово-кислотные с жидким электролитом;
- не обслуживаемые свинцово-кислотные;
- гелевые свинцово-кислотные;

- литиевые.

Для настройки работы инвертора с иным типом АКБ, обратитесь к поставщику.

При использовании герметичных свинцово-кислотных аккумуляторов, установите макс. ток заряда согласно формулы:

### макс. ток заряда = Ёмкость батареи(Ач) x 0.2

Для примера, если Вы используете батарею 125 Ач, токда макс. ток заряда= 125х0,2= =25 (A). Не исполльзуйте АКБ ниже 55 Ач, потому что минимальный ток заряда 10А. При использовании GEL/AGM или других типов АКБ, проконсультируйтесь у поставщика.

![](_page_46_Picture_46.jpeg)

# **17. Техническое обслуживание и Чистка**

Регулярно проверяйте указанные ниже пункты для правильной работы всей системы

- $\bullet$ Убедитесь что все разъемы инвертора находятся в чистоте.
- l Перед чисткой Фотомодулей, выключите выключатель постоянного тока.
- l Производите чистку Фотомодулей, в прохладное время суток.
- l Периодически проверяйте систему, убедитесь что соединяющие провода и монтажные конструкции надежно закреплены.

. самостоятельно ремонтировать устройство. **Внимание**: Внутри инвертора нет заменяемых пользователем частей. Не пытайтесь

### **Техническое обслуживание АКб**

 $\bullet$ 

- $\bullet$ Обслуживание и контроль батарей должен выполнять специально обучений персонал.
- $\bullet$ При замене батарей, используйте АКБ того же типа, количества, серии
	- Следуйте указанным мерам предосторожности при работе с аккумуляторами:
		- a) Снимите клеммы и остальные металлические элементы
		- b) Используйте инструменты с изолированными ручками
		- c) Наденьте резиновые перчатки и обувь.
		- d) Не ложите инструменты и металические детали на аккумуляторы
		- е) Отключите источник заряда перед потключением/отключением АКБ

17. **Техническое обслуживание и чист**<br>
Регулярно проверяйте указанные ниже пункты для правильно<br>
• Убедитесь что все разъемы инвертора находятся в чистом фотомодулей, выключите выключатель г<br>
• Периодически проверяйте (у f) Проверьте или аккумуляторы были заземлёны. Если заземлёны, отключите источник заземления. Контакт с любой частью заземленной батареи может привести к поражению электрическим током.

> **Внимание:** При роботе с АКБ есть вероятность поражение электрическим током и к.з.

Внимание: Не бросайте батареи в огонь. АКБ может взорватся.

**Внимание:** Не открывайте и не ломайте батареи. Содержащийся в них электролит<br>Токошен и опразнала коже и праз токсичен и опасен для кожи и глаз. .

![](_page_47_Picture_20.jpeg)

# **18. Варианты ошибок**

Если информация не выводится на ЖК дисплей, проверьте или Фотомодули/Сеть/АКБ подключены подключены.

**Примечание:** Предупреждения и ошибки могут бить записаны дистанционно с помощью ПО.

### **18-1. Список предупреждений**

Наведен список 17 ситуации неисправности. При возникновении ошибки начинает мигать **А указатель, и на дисплее появится код б** код ошибки. При возникновении нескольких ошибок, они будут отображаться последовательно. Обратитесь к поставщику если не удалось устранить причину ошибки.

![](_page_48_Picture_245.jpeg)

### **18-2. Критические ошибки**

при критической ошибке указатель **ЕRROR начнет мигать. Ниже наведёны коды** ошыбок

![](_page_49_Picture_293.jpeg)

![](_page_50_Picture_285.jpeg)

# **19. Характеристики**

![](_page_51_Picture_295.jpeg)

![](_page_52_Picture_90.jpeg)

51

e-solarpower.